# **МІНІСТЕРСТВО ОСВІТИ І НАУКИ УКРАЇНИ ЗАПОРІЗЬКИЙ НАЦІОНАЛЬНИЙ УНІВЕРСИТЕТ**

**МАТЕМАТИЧНИЙ ФАКУЛЬТЕТ**

**Кафедра комп'ютерних наук**

# **КВАЛІФІКАЦІЙНА РОБОТА МАГІСТРА**

# на тему: **«РОЗРОБКА ПРОГРАМНОГО ЗАБЕЗПЕЧЕННЯ ДЛЯ ОПТИМІЗАЦІЇ РОБОТИ ІНТЕРНЕТ-МАГАЗИНУ»**

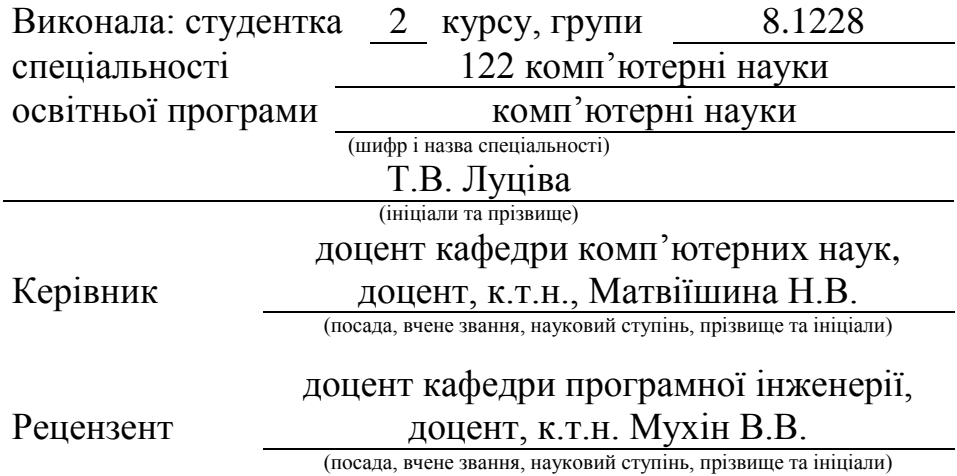

Запоріжжя – 2020

# **МІНІСТЕРСТВО ОСВІТИ І НАУКИ УКРАЇНИ ЗАПОРІЗЬКИЙ НАЦІОНАЛЬНИЙ УНІВЕРСИТЕТ**

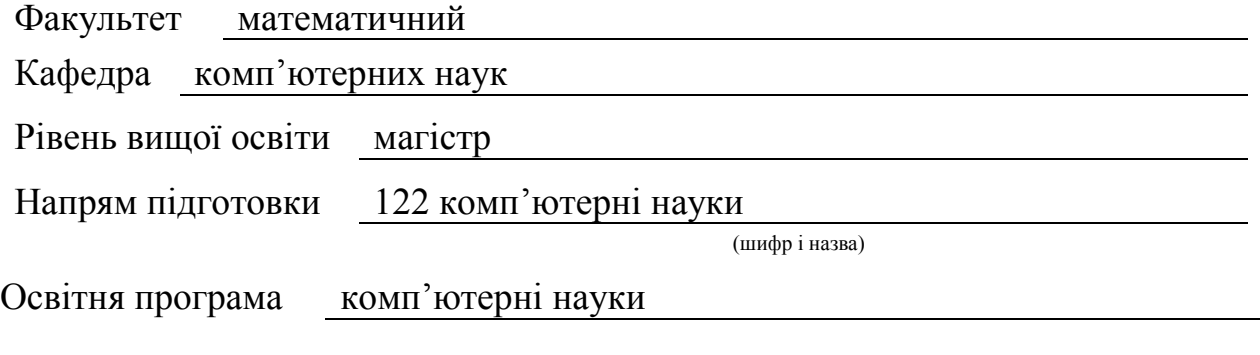

#### **ЗАТВЕРДЖУЮ**

Завідувач кафедри комп'ютерних наук, к.т.н., доцент

> Борю С. Ю. (підпис)

« 02 » вересня 2019 р.

## **З А В Д А Н Н Я**

### **НА КВАЛІФІКАЦІЙНУ РОБОТУ СТУДЕНТОВІ (СТУДЕНТЦІ)**

Луцівій Тетяні Володимирівні

(прізвище, ім'я та по-батькові)

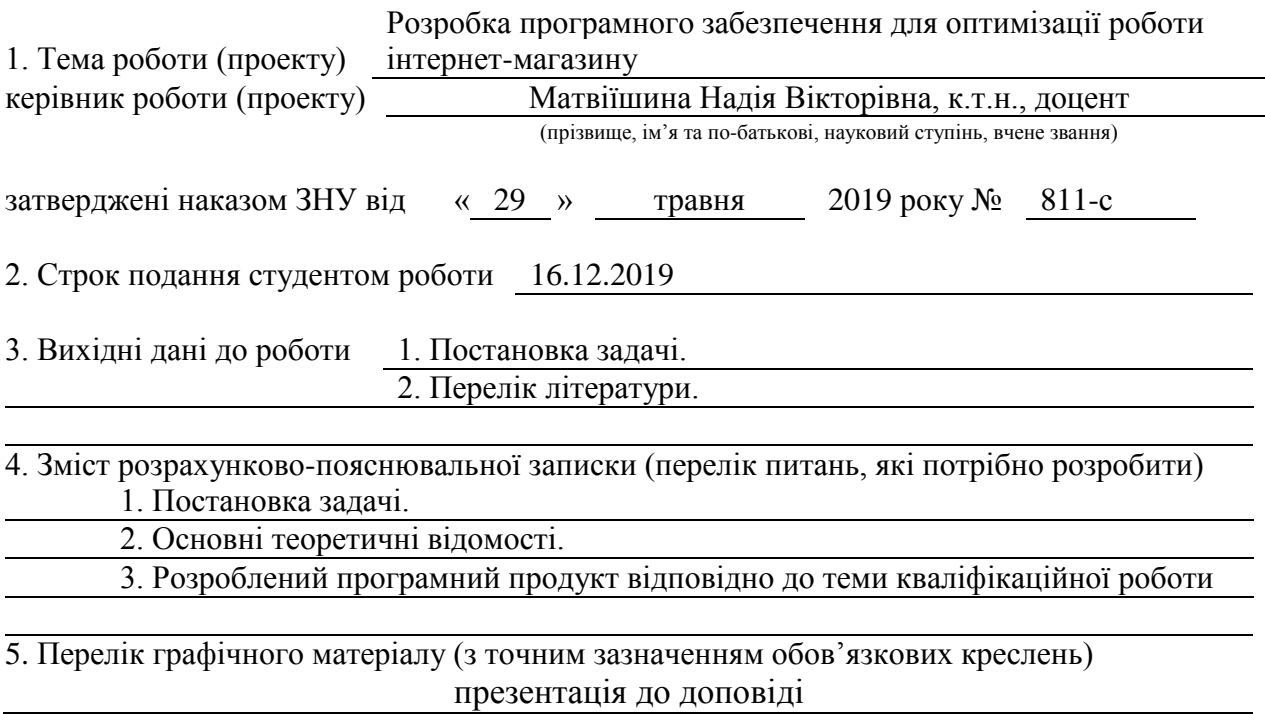

#### 6. Консультанти розділів роботи

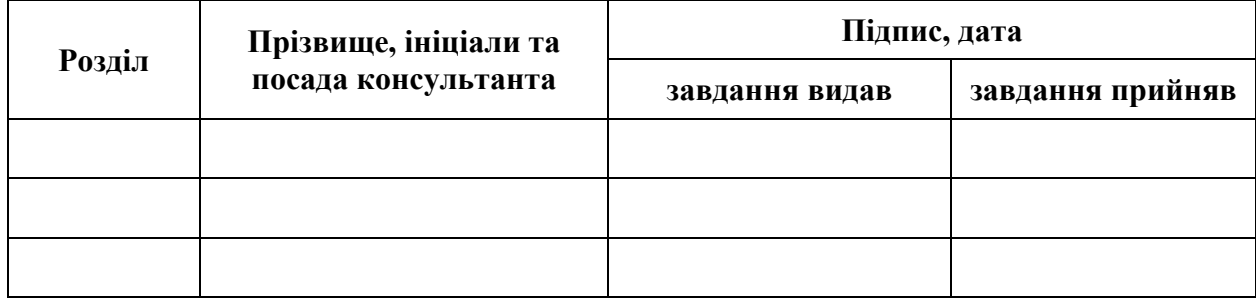

7. Дата видачі завдання 02.09.2019

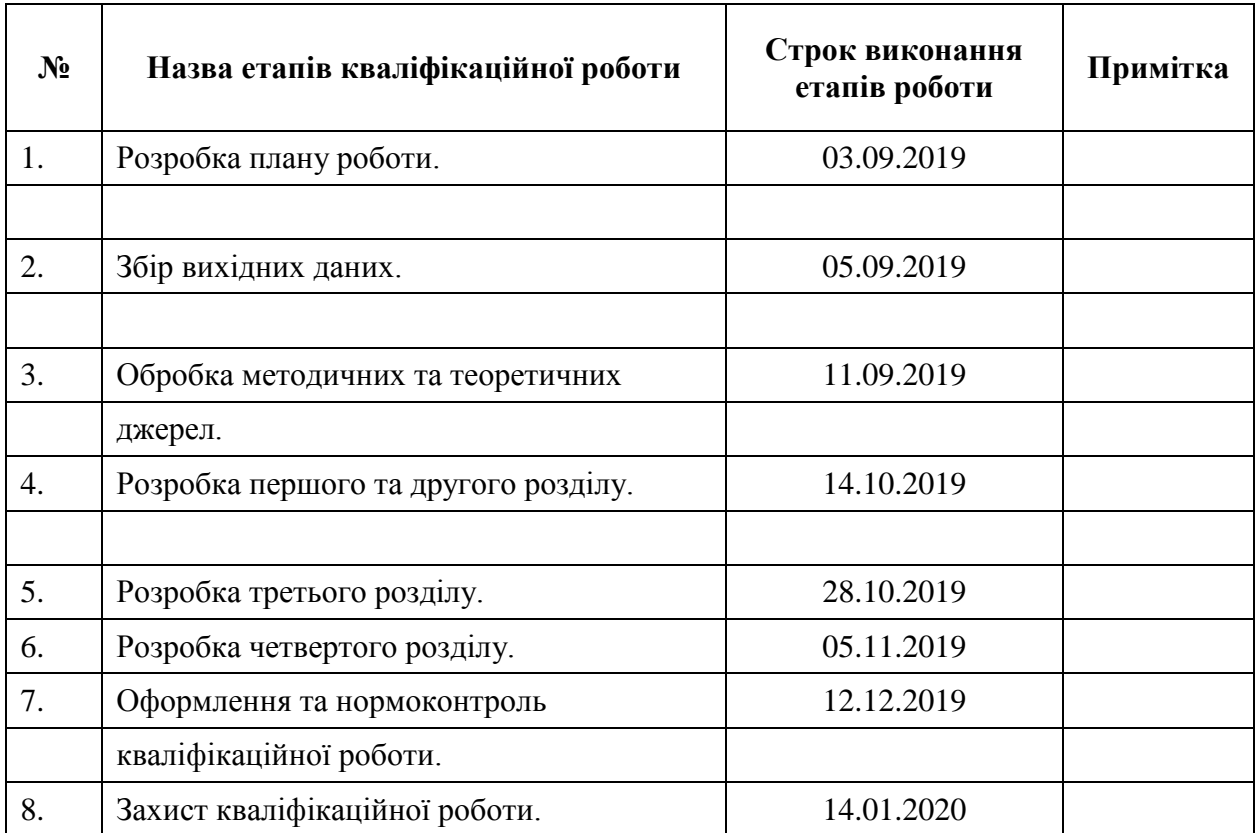

## **К А Л Е Н Д А Р Н И Й П Л А Н**

Студент <u>(пілпис)</u> Т.В. Луціва

(підпис) (ініціали та прізвище)

(підпис) (ініціали та прізвище)

Керівник роботи (підпис) Н.В. Матвіїшина

**Нормоконтроль пройдено**

Нормоконтролер <u>(підпис)</u> О.Г. Спиця

(підпис) (ініціали та прізвище)

#### **РЕФЕРАТ**

<span id="page-3-0"></span>Кваліфікаційна робота магістра «Розробка ПЗ для оптимізації роботи інтернет-магазину»: 82 с., 15 рис., 7 табл., 15 джерел, 2 додатки.

БАЗА ДАНИХ, ВЕБ-РЕСУРС, ІНТЕРНЕТ МАГАЗИН, КОНВЕРСІЯ, ОПТИМІЗАЦІЯ, СПЛІТ-ТЕСТ, MYSQL, PHP, WORDPRESS.

Предмет дослідження – визначення принципів оптимізації web**-**ресурсу інтернет**-**магазину на базі Wordpress.

Об'єкт дослідження – сайт інтернет**-**магазину з продажу солодких букетів.

Мета роботи: створення функціонального, з мінімальними витратами часу на налагодження, інструменту для оптимізації інтернет**-**магазину з продажу солодких букетів.

Метод дослідження – оглядовий, аналітичний.

Для реалізації поставленої мети було вирішено такі завдання:

− зібрано і проаналізовано теоретичний матеріал;

− розглянуті принципи та особливості оптимізації сайту інтернетмагазину;

− в розроблену систему інтернет-магазину впроваджено засоби аналізу і моніторингу конверсії;

− виконане тестування розробленого інструменту для оптимізації інтернет**-**магазина з продажу солодких букетів з цукерок та фруктів.

При виконанні роботи застосовані система управління базами даних (СУБД) MySQL, система керування вмістом Wordpress та скриптова мова програмування PHP.

#### **SUMMARY**

<span id="page-4-0"></span>Master's qualification work "Software development for optimization of online store": 82 pages, 15 figures, 7 tables, 15 sources, 2 applications.

DATABASE, WEB RESOURCE, E-COMMERCE, CONVERSION, OPTIMIZATION, SPLIT TEST, MYSQL, PHP, WORDPRESS.

The subject of the research is to determine the principles of optimization of web-resource of an online store based on Wordpress.

The object of study is the website of a sweet bouquet online store.

Purpose: to create a functional tool with minimal time for debugging, a tool for optimizing the online shop for the sale of sweet bouquets.

The research method is a survey, analytical.

To accomplish this goal, the following tasks were solved:

– theoretical material has been collected and analyzed;

– the principles and features of optimization of the website of the online store are considered;

– conversion analysis and monitoring tools were implemented in the developed online store system;

– testing of the developed tool for optimization of online store for the sale of sweet bouquets with sweets and fruits.

MySQL database management system, Wordpress content management system and PHP scripting language were used to perform the work.

## **ЗМІСТ**

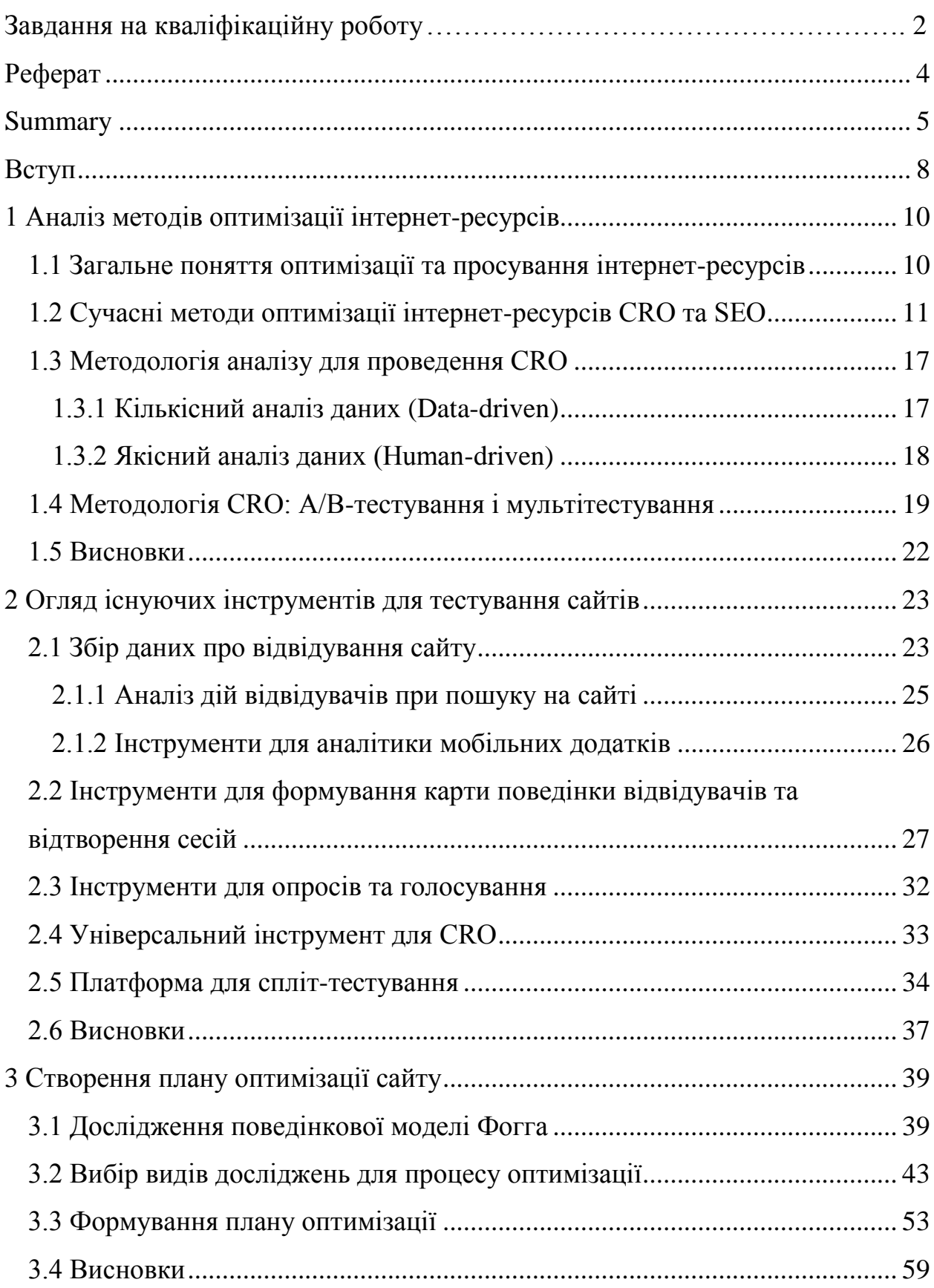

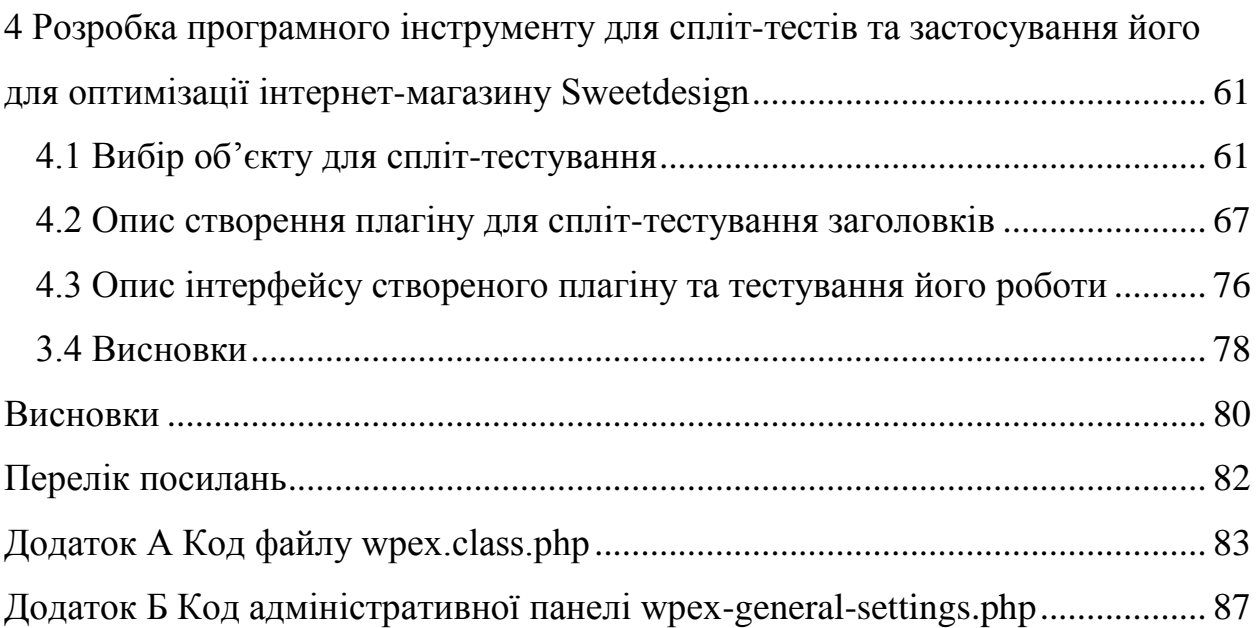

#### **ВСТУП**

<span id="page-7-0"></span>Стрімко зростаючий попит на вдосконалення бізнес діяльності змушує сучасні компанії звертатися до ринку інформаційних технологій, зокрема, до розробників систем управління бізнес-процесами. На даний момент ключовою технологією для вдосконалення операційної діяльності більшості компаній є методологія процесного підходу в управлінні. Для цього використовують сучасні програмні інструменти, які спрямовані на підвищення клієнтоорієнтованості і ефективності бізнесу. Зараз в компаніях існує безліч областей, де число перетворень і складність бізнес-процесів наростає, що робить такі системи дієвими засобами підвищення операційної ефективності.

Актуальність теми дослідження обумовлена збільшенням кількості користувачів інтернет-магазинів, а, отже, і зростанням числа таких сайтів, де, при істотній економії часу, користувач отримує бажану послугу або продукт, не виходячи з дому. Зростання числа сувенірних інтернет-магазинів говорить про те, що цей сегмент ринку розвивається стрімко. Переваги при оптимізації інтернет-магазину може забезпечити застосування методології розробки інформаційних систем, заснованої на моделюванні бізнесдіяльності, наприклад BPMN (нотація і модель бізнес-процесів).

Для забезпечення конкурентоспроможності і підвищення доходності свого бізнесу, власники сувенірних магазинів все частіше використовують фахівців, що реалізовують їх бізнес в інтернет-середовищі, таким чином, зростання числа сувенірних інтернет-магазинів відповідає динаміці розвитку ринку в цілому. Поняття інтернет-бізнеса може бути визначене і як "електронна комерція".

Електронна комерція фокусується на використанні інформаційних технологій і дозволяє компаніям з'єднати свої внутрішні і зовнішні системи обробки даних ефективніше, працювати тісніше з постачальниками і

партнерами і краще задовольнити потреби і очікування їх клієнтів. На практиці електронна комерція прагне за допомогою інтернету поліпшити стосунки з клієнтами і партнерами і підвищити ефективність бізнесу, щоб збільшити потоки доходу. Електронну комерцію в мережі Інтернет можна розділити на дві категорії: В2В – "компанія-компанія" і В2С – "компаніяспоживач". В даному випадку застосовна система типу B2C, основною моделлю якої є роздрібні інтернет-магазини, які технічно є сукупністю електронної вітрини і торгової системи.

Таким чином предметом дослідження буде: визначення принципів оптимізації web**-**ресурсу інтернет**-**магазину на базі Wordpress.

Об'єкт дослідження: сайт інтернет**-**магазину з продажу авторських солодких букетів з цукерок та фруктів.

Мета дослідження: створення функціонального, з мінімальними витратами часу на налагодження, інструменту для оптимізації інтернетмагазину з продажу солодких букетів.

Завдання проекту:

− зібрати і проаналізувати теоретичний матеріал;

− розглянути принципи та особливості оптимізації сайту інтернетмагазину;

− в розроблену систему інтернет-магазину впровадити засоби аналізу і моніторингу конверсії;

− виконати тестування розробленого інструменту для оптимізації інтернет**-**магазина з продажу солодких букетів з цукерок та фруктів.

### <span id="page-9-0"></span>**1 АНАЛІЗ МЕТОДІВ ОПТИМІЗАЦІЇ ІНТЕРНЕТ-РЕСУРСІВ**

#### <span id="page-9-1"></span>**1.1 Загальне поняття оптимізації та просування інтернет-ресурсів**

Очевидні переваги електронної комерції, в порівнянні з традиційною, економія на виплаті агентських комісійних, урізання витрат по виготовленню паперових каталогів, цінових додатків, рекламної продукції та рекламних кампаній. Зростання інтересу до мережі і динаміка появи сайтів і розділів фірм в інтернеті дуже вражаючі.

Інтернет**-**магазин (електронний, віртуальний, e-shop) являє собою спеціалізований Web-сайт, який належить фірмі-товаровиробнику, торговій фірмі тощо та призначений для просування споживчих товарів на ринку, збільшення обсягів продажу, залучення нових покупців.

Оптимізація проводиться для підвищення ефективності роботи інтернет-магазину за рахунок виявлення та коригування процесів, які гальмують роботу всього магазину. Для оптимізації витрат на просування в інтернеті і досягнення стійкого ефекту з точки зору присутності компанії в мережі, її іміджу та репутації необхідно продумано використовувати елементи комунікаційного поля.

Також завдяки використанню Internet-технологій є можливою персоналізація підходу до споживачів з врахуванням попередніх відвідувань магазину та зроблених в ньому покупок та використання інтернет-магазину як ефективного способу маркетингових досліджень (анкетування, конференції покупців і т.п.).

Перш ніж потенційний клієнт прийде на сайт інтернет-магазину, він повинен цей сайт побачити. Більшість відвідувачів приходять на сайти з пошукових систем: набирають пошуковий запит, отримують список сайтів і починають шукати, на якому сайті є можливість вирішити їх проблему. А на початку виданого списку знаходяться тільки оптимізовані сайти, хоча

винятки бувають. Якщо сайт потрапив на позиції нижче десятої – можливо отримати тільки одиничних відвідувачів з усієї безлічі тих, хто цікавиться товарами і послугами. А якщо сайт знаходиться нижче 30–40 позиції – він взагалі не отримаєте відвідувачів. Але вихід є – треба модернізувати сайт.

Оптимізація зробила революцію не тільки в інтернеті, але також кардинальним чином вплинула на бізнес, змусивши перекроїти буквально всю рекламно-маркетингову структуру. Просування сайту має на увазі розміщення інформації про нього на різних ресурсах, переважно рекламної, каталоговій, або рейтингової спрямувань, обмін посиланнями. Вибір ресурсу визначається ідентичністю його тематики з професійною орієнтацією сайту для цілеспрямованого впливу на потенційну аудиторію [1].

Легальні способи просування сайту мають на увазі додавання посилань вручну в каталоги посилань, розміщення посилань на рейтингових сайтах, контекстну рекламу і оптимізацію коду сайту під певні пошукові системи.

І якщо всі перераховані методи можна назвати, скоріше, додатковими, то безумовно, основою при просуванні сайту в мережі до останнього часу була пошукова оптимізація, але методи оптимізації мають подальший розвиток і зараз активно використовується оптимізація конверсії. Розглянемо детальніше ці сучасні методи оптимізації.

#### <span id="page-10-0"></span>**1.2 Сучасні методи оптимізації інтернет-ресурсів CRO та SEO**

CRO: Conversion Rate Optimization («оптимізація конверсії») – процес поліпшення конвертації сайту (лендінзі) за рахунок удосконалення дизайну, контенту і застосування навичок оптимізації. Оптимізація робить ресурс більш функціональним, перетворюючи звичайних відвідувачів в покупців (ліди). Оптимізуються в основному головні і цільові сторінки.

У контексті інтернет-торгівлі систему CRO конверсії (сonversion rate optimization, CRO) можна визначити як систему впливу (чи "конверсії"),

спрямовану на те, щоб велика частка ваших відвідувачів купувала частіше і більше витрачала. Вона ніяк не пов'язана із залученням на сайт додаткових людей. Найголовніше тут – додаткові продажі тим відвідувачам, які вже прийшли.

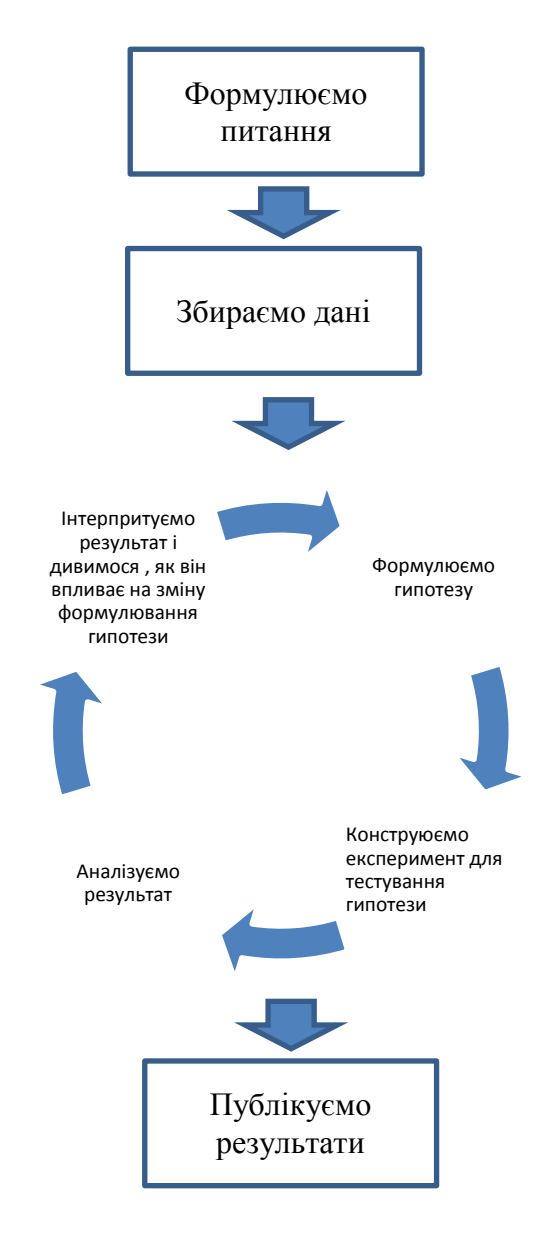

Рисунок 1.1 – Метод дослідження, використаний у CRO

Наведемо детальне пояснення етапів оптимізації з використанням CRO.

− формулювання питання – це вирішення одного основного питання, як можливо одержати найбільший прибуток. Все, що робиться в рамках програми оптимізації, направлено на пошук відповіді на це питання. Часто основною одиницею виміру для додаткових продажів виступає дохід на відвідувача (revenue per visitor, RPV);

− збір даних повинен базуватися на використанні якісних інструментів. Завдяки інструментам ви зможете отримати великі обсяги даних, необхідні для того, щоб зв'язати разом все окремі факти та висновки, а потім створити план дій по оптимізації;

− формулювання гіпотези на підставі спостережень, яка передбачає результат пропонованих змін на сайті. Прогнози повинні представляти собою раціональні і точні розрахунки, засновані на даних. Прогноз повинен бути прив'язаний до потрібного показника, такого як RPV, значення якого ви можете відстежувати для зміни ефекту (або самого факту його виникнення), пов'язаного з нововведеннями;

− проведення наукового експерименту зазвичай приймає форму спліттесту A/B. Половина ваших відвідувачів бачить вашу поточну сторінку, а друга половина – її варіацію зі змінами, які, згідно з вашим прогнозом, повинні поліпшити RPV. Тестуючи нову варіацію, група навіть не здогадується, що бачить щось інше, оскільки нова сторінка ідеально інтегрована в основний сайт;

− аналіз результатів. Найчастіше перемога дає можливість створювати подальші тести навколо тієї ж гіпотези, що дозволяє ще сильніше закріпити успіх. Свою цінність мають і тести, які не призводять до перемоги гіпотези. Зазвичай можливо багато чому навчитися на їх результатах, а отримані знання дозволяють створити нову і більш успішну з фінансової точки зору варіацію.

− інпретування результатів. Мета наукового дослідження полягає у формулюванні нового знання, і CRO – не виняток. Підтвердивши або спростувавши гіпотезу, кожен з завершених тестів дозволить дізнатися про клієнтів більше, ніж ми знали раніше. Поступово можливо одержати багато інформації про те, що працює для залучення клієнтів, а що ні;

− друкування результатів. У науковому співтоваристві внесок нового

знання формалізується шляхом публікації деталей експерименту. Аналогічним чином наша робота не буде вважатися завершеною до тих пір, поки ми не задокументуємо свої результати. Зокрема, це включає в себе запис даних про неявних і глибинних результатах кожного експерименту.

CRO – це практика захоплення трафіку з платної реклами і підвищення конверсії. Для підвищення конверсії фахівці досліджують унікальні торгові пропозиції (УТП), воронку продажів, оффери, фідбеки клієнтів з опитувань і відгуків, температуру трафіку, постконверсійні дії і ідеї; відстежують пожиттєву цінність клієнта LTV (Lifetime Value), індекс підтримки споживача NPS (Net Promoter Score), окупність інвестицій ROI (Return On Investment), інші метрики; покращують взаємодію з користувачем на цільовій сторінці за допомогою дизайну і контенту, а також працюють над купівельним досвідом CX (Customer Experience) і користувацьким досвідом UX (User Experience) [1].

Оптимізація коефіцієнта конверсії – це не пошук швидких рішень. Так, іноді невеликі зміни можуть впливати на конверсійність. Але у більшості випадків фокус CRO – на попередньому аналізі, який показує, яку зміну треба зробити, щоб використати увесь потенціал посадочної сторінки.

Таблиця 1.1 – Порівняльний аналіз сучасних видів оптимізації інтернет-ресурсів

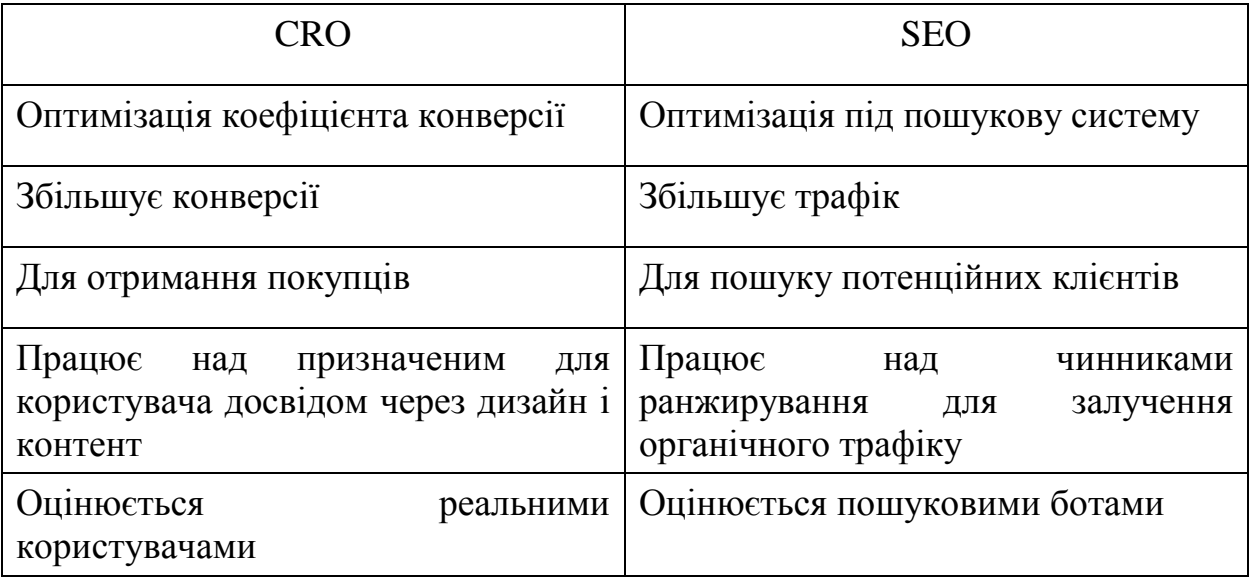

Переваги CRO:

 підвищується цінність існуючих клієнтів. Якщо реклама дає трафік, то CRO робить з нього більше клієнтів – важливо тому, що рекламні витрати залишаються такими ж, а доходи зростають;

 оптимізація збільшує кількість клієнтів. Коли буде отримано більше доходу від такої ж кількості клієнтів, можливо вкласти більше фінансів у рекламу, залучити більше трафіку, який, знову ж, стане краще конвертувати клієнтів в більшій кількості;

 клієнтоорієнтованість CRO спрощує перегляд сторінок і виконує цільові дії для потенційних клієнтів, які потім переходять у категорію реальних клієнтів;

 конкурентність CRO – це розширена функціональність, вдосконалений користувальницький інтерфейс, найкраща цінність веб-сайту і відмінний контент. Все це допомагає утримувати цільову аудиторію на своєму веб-сайті та не давати їй піти до конкурентів.

Існує дві категорії конверсій: макроконверсії (основні цілі, якіх мають досягти користувачів) та мікроконверсії (неболісні цілі, які можуть привести до макроконверсій). Наведемо приклади макро- та мікроконверсій.

Макроконверсії:

закупівля товару з сайту;

запит на розрахунок вартості;

підписка на послугу.

Мікроконверсії:

підписка на розсилку;

створення аккаунта;

додавання товару в корзину.

Тобто мікроконверсії – це невеликі кроки на шляху до макроконверсії – кінцевого пункту призначення.

Незалежно від типу конверсії, CRO покликаний полегшити «ковзання» по воронці продажів (шляху, який проходить середньостатистичний клієнт від миті, коли якийсь продукт привернув його увагу і до моменту купівлі). Починається оптимізація конверсії з аналізу.

SEO (Search Engine Optimization) – просування сайту в пошукових системах. SEO – це пошукова оптимізація Інтернет магазину. Просування в цьому випадку полягає в тому, що сайт по певних ключових запитах виходить на лідуючи позиції в результатах пошуку.

Переваги SEO:

– при правильному просуванні цей спосіб обійдеться дешевше, ніж контекстна реклама, звичайно, за умови довгострокового просування;

– частина аудиторії віддають перевагу саме пошуковій видачі, довіряють цим результатам більше, ніж контекстним оголошенням;

– при даному виді розкрутки не провадиться плата за кліки, в результатах пошуку можуть клікнути яку завгодно кількість раз.

Недоліки SEO:

– термін досягнення результатів;

– ризик невдачі тому, що на висновок впливає цілий ряд факторів:

1) оптимізація сайтів конкурентів;

2) алгоритм пошукової системи, який може легко змінитися без попередження.

SEO–оптимізація поділяється на дві категорії: внутрішня і зовнішня.

Внутрішня оптимізація передбачає весь комплекс заходів, зосереджених на роботі над самим сайтом

Зовнішня оптимізація – це комплекс заходів, спрямованих на отримання цільових зовнішніх посилань на ресурс.

Просування сайта здійснюється за такими етапами:

- а) комплексний аналіз вивчення спрямованості і тематики інтернетресурсу;
- б) створення семантичного ядра підбір ключових запитів, визначення їхньої кількості та якості;
- в) створення унікального контенту текстів, графіків тощо;

г) оптимізація мета-тегів сторінок – для формування правильної структури сторінок.

CRO ефективніше з точки зору витрат тим, що працює з існуючими відвідувачами, а не шукає нових, тобто відпрацьовує увесь потенціал наявного ресурсу. З іншого боку, без органічного трафіку показники оптимізації значно не підвищаться, адже 100% платний трафік – це або мало, або дорого [2].

Так що потрібно комбінувати обидва види оптимізації CRO і SEO. Перший притягає безкоштовний трафік, а другий захоплює і конвертує його. Разом вони створюють ефективне поєднання.

#### <span id="page-16-0"></span>**1.3 Методологія аналізу для проведення CRO**

Основа CRO – це тестування. Але до початку тестування потрібно з'ясувати, що, власне, тестувати, вивести певні гіпотези, оцінити поточний стан сайту, отримати якісь дані для аналізу. Є два підходи до такого аналізу – підхід на основі даних і на основі людської думки.

Це кількісний аналіз (коли ми говоримо про дані) і якісний аналіз (людські думки). І навіть якщо ви маєте справу з великою кількістю кількісних даних, це не означає, що варто ігнорувати якісну сторону питання.

#### <span id="page-16-1"></span>**1.3.1 Кількісний аналіз даних (Data-driven)**

Це аналітичний метод. Дає точні дані про те, як люди поводяться на сайті. Ці дані беруться з систем веб-аналітики, таких як Google Analytics і відстеження електронної комерції.

Кількісний аналіз даних показує:

 як люди потрапляють на сайт: з якої системи, на яку сторінку, з якого посилання;

якими функціями вони користуються і як проводять час на сайті;

які пристрої і браузери використовують;

хто вони: стать, вік, інтереси, інші параметри;

 де випадають з воронки продажів, тобто на якій сторінці залишають сайт.

Ця інформація показує, на чому зосередити свої зусилля. Коли ми знаємо найбільш корисні і цікаві для користувачів сторінки, ми зможемо поліпшити їх – і це надасть найбільший вплив на результати.

#### <span id="page-17-0"></span>**1.3.2 Якісний аналіз даних (Human-driven)**

Вище згаданий кількісний аналіз корисний і важливий всім, це не можна заперечувати: він показує конкретні цифри, які, як мають чітку вагу.. Але коли ми знаємо, що і як роблять користувачі, потрібно ще дізнатися, чому вони це роблять. І тут уже цифри не допоможуть.

Якісний аналіз даних досить суб'єктивний. Втім, ми ж і працюємо з людьми. Ми спираємося на їх думки. Оптимізувати свою роботу під всіх користувачів не вийде: скільки людей, стільки й думок. Зате можна оптимізувати сайт під ідеального користувача – того, який найбільш вигідний для компанії в якості клієнта.

Кого опитувати можливо дізнатися після одержання інформації кількісного аналізу.

Існує три способа отримання даних за допомогою опитувань:

 опитування задоволеності: індекс підтримки споживача NPS (Net Promoter Score), індексу задоволеності клієнтів CSat (Customer Satisfaction Score), оцінка споживчих зусиль (Customer Effort Score) CES, інші подібні метрики не працюють прямо на CRO–аналіз, але інформація з них іноді здатна наштовхнути на корисні думки;

 опитування на самому сайті: запитуємо прямим текстом у користувачів, наскільки їм зручно користуватися сайтом, що вони хотіли б змінити, як їм подобається нова панелька зліва і так далі;

 призначене для користувача тестування: самий формальний варіант з найбільш певними результатами.

Якісний аналіз даних показує:

 чому люди приходять на сайт. Чому вони спочатку вирішили відвідати ваш сайт або перейти на певну сторінку. Які сторінки або продукти їм сподобалися;

 що, на їхню думку, пропонує сайт, що відрізняє його від конкурентів. Чи є якась функція або послуга, яка робить покупку на сайті більш вигідною за допомогою одного з параметрів (фінанси, комфорт, тощо);

 які слова користувачі використовують для опису продуктів на сайті і своїх проблем, які має вирішити цей продукт. Як би вони описали цей продукт своїм знайомим.

Цінність якісного дослідження полягає у відкритті нового і його вивченні. Використовувати його можливо для виявлення ідей, які можуть допомогти в розвитку гіпотез, або проблисків нового, яким можна потім надати потрібну форму за допомогою інших видів дослідження.

Аналіз перед CRO – це 50% творчості і 50% науки, тому важливо не зупинятися на одному підході. Потрібно використовувати і Data-driven, і Human-driven методи, об'єднувати отримані дані – і тоді можливо краще зрозуміти, як сайт виглядає в очах людей і як його можна поліпшити. Зрештою, ми працюємо з людьми – їм важливі не тільки цифри.

#### <span id="page-18-0"></span>**1.4 Методологія CRO: A/B-тестування і мультітестування**

Коли вже отриманий якісь об'єм даних, можливо передбачити декілька варіантів, як можна змінити сайт для підвищення конверсії. Це – гіпотеза.

Але гіпотезу не можна підтвердити і спростувати без тестування, тому саме їм і потрібно далі зайнятися.

Класичний спосіб перевірити гіпотезу – А/В-тестування, воно ж має назву спліт-тестування.

Методологія такого тестування: виділяємо одну змінну, яку тестуємо  $\rightarrow$  створюємо 2 варіанти (А і В)  $\rightarrow$  забезпечуємо їм однакову кількість трафіку для чистоти експерименту → ставимо умови завершення: скільки даних потрібно накопичити для вибору варіанту–переможця або скільки часу триває тест  $\rightarrow$  запускаємо тест  $\rightarrow$  накопичуємо дані  $\rightarrow$  добиваємося статистичної достовірності  $\rightarrow$  вибираємо найефективніший варіант.

Наприклад, розглянемо клікабельність кнопки «Замовити кошторис» не така висока, як замислювалося при проектуванні сайту. Виникає ідея: можливо, кнопка просто занадто бліда і тому не привертає увагу відвідувача. Ця ідея породжує гіпотезу: зміна кольору кнопки здатна підвищити клікабельність, тобто коефіцієнт конверсій (по мікроконверсіям).

В цьому випадку потрібно створити дві версії цієї сторінки: на одній залишається стара кнопка, на другий – нова. Вони запускаються в ротацію і починається безпосередньо тестування: половина відвідувачів бачать одну версію, друга половина – другу.

Ротація 50/50 важлива для чистоти експерименту: обидві версії отримують один трафік, на них впливають одні чинники. Сплеск конверсій може статися и через зовнішні фактори. Тому і важливо тестувати відразу обидва варіанти, а не замінювати стару кнопку новою – в цьому випадку статистика вийде недостовірною.

У підсумку, коли накопичено статистично достовірний масив даних, можливо одержати чіткий результат, яка версія частіше приводила до конверсії. Таким чином наша гіпотеза підтверджується або спростовується чіткими даними.

У класичному спліт-тестуванні зміни завжди впроваджуються по одному, щоб 100% знати, що конкретно впливає на конверсії. Наприклад, якщо змінити відразу колір кнопки і заголовок сторінки, не можна бути впевненим, що призвело до підвищення коефіцієнта конверсії: кнопка або заголовок. Відповідно, результат буде досить розмитим. Тому головне правило А/В-тестування: один тест = одна гіпотеза.

За допомогою A/B-тестів можливо протестувати масу варіантів, таких як:

 зміна одного елемента, наприклад заголовка, зображення або повідомлення про вартість доставки;

нова структура;

радикальний редизайн сторінки;

 перенаправлення, при якому у тестованої варіації є інша адреса URL або перехід до неї йде по новому шляху;

 загальне враження від декількох послідовних сторінок, наприклад іншу послідовність при оформленні замовлення (іноді цей вид тесту ще називають багатосторінковим);

ефективність персоналізованого звернення до конкретних клієнтів.

Розглянемо, що являє собою мультитестування. Його логіка схожа на логіку А/В-тестування, тільки варіантів не два, а більше. Тобто за один підхід можна перевірити не тільки гіпотезу про колір кнопки, але і про картинку на головній, колір фону і текст на плашці.

Мультитести дозволяють швидше перевірити великий список гіпотез, ніж це зробить довгий список одиничних спліт-тестів. Головне, ретельно сформувати варіанти, щоб в результаті можна було чітко зрозуміти, що конкретно вплинуло на результат.

Важливо розуміти: тривалість одного мультитеста напевно виявиться більшою, ніж у одного спліт-тесту, адже для досягнення статистичної значимості знадобиться більше часу.

Після тестування важливо зробити оцінку оптимізації коефіцієнта конверсії. При вимірюванні успішності заходів щодо CRO (неважливо, які варіанти будуть оцінюватися переможені або виграшні варіанти) важливо заздалегідь визначити дві речі:

поточний стан: що маємо до запуску тесту, які вихідні дані є;

які показники і KPI будемо відстежувати.

Це важливо, адже без чітких метрик до/після виходить суцільна імпровізація: незрозуміло, що було на початку, незрозуміло, куди прийшли. В CRO успіх досягається планомірністю.

Далі розглянемо необхідні інструментальні засоби аналізу і моніторингу бізнес-процесів, які необхідно впровадити в розроблену інформаційну систему для досягнення цілей проекту.

#### <span id="page-21-0"></span>**1.5 Висновки**

Основними вимогами, які ставляться користувачами до інтернетмагазину є:

− зрозумілий інтерфейс та зручна система навігації по магазину;

− зручна система посилань, що дозволяє оптимальним способом одержати необхідну користувачеві інформацію;

− мінімальна кількість дій користувача для здійснення покупки.

CRO ефективніше з точки зору витрат тим, що працює з існуючими відвідувачами, а не шукає нових, тобто відпрацьовує увесь потенціал наявного ресурсу. З іншого боку, без органічного трафіку показники оптимізації значно не підвищаться, адже 100% платний трафік – це або мало, або дорого [3].

Основний метод оптимізації конверсії – це А/В-тестування, а інструменти необхідно підбирати.

Потрібно комбінувати обидва види оптимізації CRO і SEO. Перший притягає безкоштовний трафік, а другий захоплює і конвертує його. Разом вони створюють ефективне поєднання.

#### <span id="page-22-0"></span>**2 ОГЛЯД ІСНУЮЧИХ ІНСТРУМЕНТІВ ДЛЯ ТЕСТУВАННЯ САЙТІВ**

Доступ до даних вкрай важливий для процесу оптимізації, тому що метод дослідження за своєю суттю заснований на них. Саме тут може виявитися корисним цілий діапазон інструментів, що допомагають зібрати необхідні дані. Деякі з них будуть включені в сайт – для цього необхідно додати в програму сайту особливий код. Зазвичай код є кілька рядків, написаних на JavaScript, які можна отримати від постачальника інструменту.

Нижче наведено опис типів інструментів, які допомагають виявити нові можливості на сайті.

#### <span id="page-22-1"></span>**2.1 Збір даних про відвідування сайту**

Інструмент відстеження відвідувань вкрай важливий, оскільки дозволяє відповісти майже на будь-яке питання щодо поведінки на сайті, який може у виникнути. Поки що Google Analytics (GA) має найбільшу частку ринку в цій категорії, і він безкоштовний.

Сервіс Google Analytics – зручний засіб моніторингу відкритих електронних систем, що має великі можливості для збирання, опрацювання, зберігання та подання статистичних даних щодо відвідування веб-сайтів. Сервіс використовується з метою інформаційно–аналітичної підтримки наукових досліджень.

Google Analytics – сучасний могутній набір професійних інструментів відстеження сайтів будь-якого розміру. Це одне з найпотужніших рішень для веб-аналітики, що пропонується в Інтернеті безкоштовно. Що можна робити в Google Analytics:

– спостерігати за діями відвідувачів;

– розраховувати конверсію;

- відстежувати важливі події;
- проводити A/B-тестування;
- аналізувати ефективність різних каналів реклами;
- спостерігати, що відбувається на сайті в режимі реального часу.

Google Analytics дозволяє оцінити трафік веб-сайту та ефективність різноманітних заходів, а також забезпечує розширені можливості аналізу даних. Сервіс має різні види представлення даних у таблицях всіх звітів сайту: звичайна таблиця, діаграма з даними у відсотках, ефективність (у відсотках), порівняння наданих даних з середніми значеннями по сайту і зведена таблиця, в якій можна змінювати значення стовпців.

Нижче наведено опис можливостей інших найвідоміших інструментів в таблиці 2.1.

Таблиця 2.1 – Популярні рішення для відстеження даних про відвідування

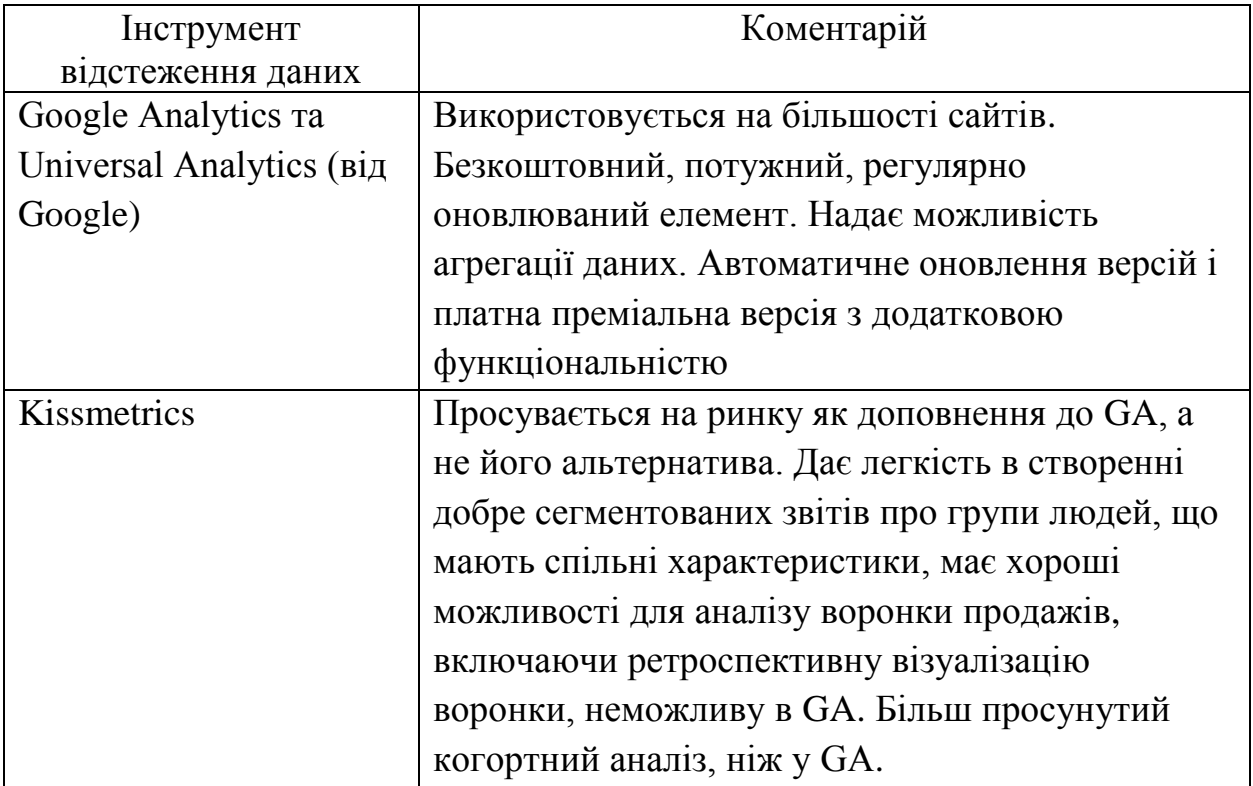

Продовження таблиці 2.1

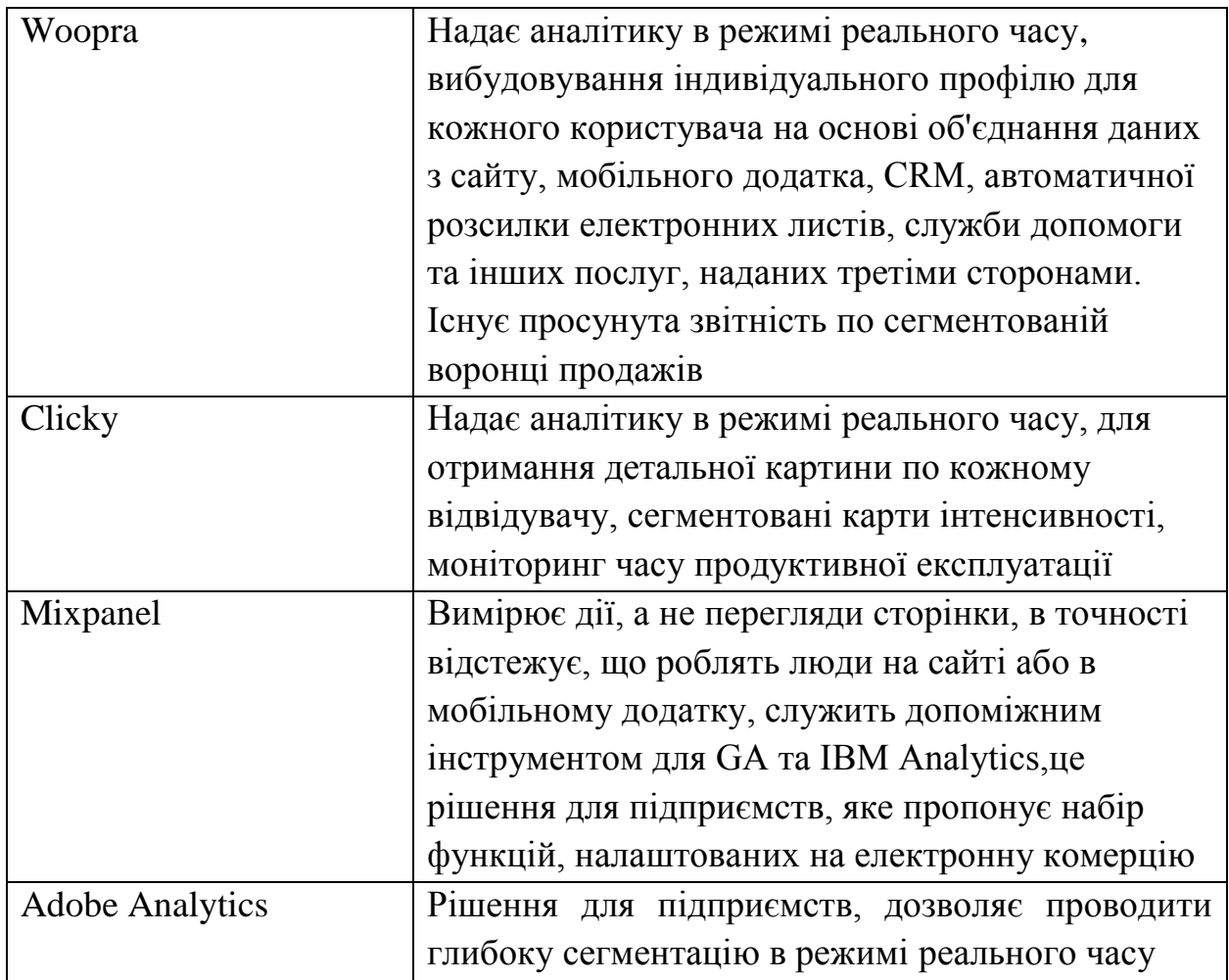

#### <span id="page-24-0"></span>**2.1.1 Аналіз дій відвідувачів при пошуку на сайті**

Багато можна дізнатися про наміри і потреби користувачів шляхом аналізу фраз, використаних ними для пошуку на сайті. Зазвичай люди, які багато займаються пошуком, більш схильні до покупок, тому їх дії цілком стоять вивчення. Для відстеження цих даних потрібно налаштувати Google Analytics (GA).

Найчастіше має сенс шукати шляхи для оптимізації пошуку. Цей процес починається з розуміння того, як виглядає подорож користувачів на сайті зараз. Треба починати з вивчення наступних параметрів:

- найбільш поширені слова в пошукових запитах;
- запити, після яких люди найчастіше або найрідше йдуть з сайту;
- запити з найвищими/низькими коефіцієнтами конверсії;

 запити з найвищими значеннями коефіцієнта дохід / частка доходу в розрахунку на запит;

сторінки, на яких у користувачів найчастіше виникають запити;

запити з невдалими результатами.

Найчастіше можливо забезпечити досить хороші результати, оптимізувавши сайт з урахуванням 20-ти найбільш часто зустрічаємих слів в пошукових запитах.

Показник GA під назвою Percent Search Exits (вихід з сайту після пошуку, в процентах) дозволяє дізнатися долю людей, які покидають сайт відразу ж після проведення пошуку. Потрібно відсортувати значення за стовпцями, щоб побачити, які пошукові запити найчастіше призводять до відходу. Тепер самостійно потрібно провести пошук по цих слів, щоб спробувати зрозуміти, чому пов'язані з цими словами результати змушують людей йти з сайту [3].

Провівши невелику додаткову настройку, можна відстежувати в GA невдалі пошуки – так можливо зрозуміти, які пошукові запити повертають нульові результати, зрозуміти чому користувачі не бачать продукти в результатах запитів – їх немає на складі або щось йде не так. Якщо в асортименті немає того, що шукають користувачі, чи можливо змінити асортимент.

#### <span id="page-25-0"></span>**2.1.2 Інструменти для аналітики мобільних додатків**

Багато з інструментів, перерахованих вище (включаючи GA), надають можливість відстежувати дані на мобільних додатках. Ось кілька інших варіантів:

- Flurry Analytics, бесплатно в составе Yahoo Mobile Developer Suite;
- Localytics;
- Apsalar;
- Appanalytics.io;
- Appsee;
- Amplitude;
- Countly.

Flurry – найпопулярніший інструмент, в першу чергу завдяки тому, що він повністю безкоштовний, доступний для всіх основних мобільних платформ і має досить потужний функціонал.

Однак у нього є ряд обмежень:

- кожен проект підтримує не більше 300 подій;
- кожна подія може мати не більше 10 параметрів;

 унікальний ідентифікатор події, ім'я параметра і значення параметра не може перевищувати 255 символів.

## <span id="page-26-0"></span>**2.2 Інструменти для формування карти поведінки відвідувачів та відтворення сесій**

Карти поведінки, подібно картам інтенсивності і картам прокрутки, в точності показують, де саме відвідувачі кликали на сторінку, навіть якщо в цьому місці не було гіперпосилання [4]. Інструменти відтворення сесій дозволяють записувати короткі відеокліпи руху миші і натиснення її кнопок (кліків) під час сесії користувачів. Потім ви можете відтворювати ці кліпи.

Карти поведінки відвідувачів – це візуальне уявлення того, що роблять люди на сайті, засноване переважно на рухах комп'ютерної миші. Типів карт багато, і всі вони відмінно підходять для презентацій і обговорень поведінки користувачів. Найбільш поширені такі типи:

- карти інтенсивності;
- карти кліків;
- карти прокрутки;
- карти руху миші;
- карти конфетті;
- карти накладених зображень;
- списки елементів;
- карти уваги;
- карти руху очей.

Для створення карт інтенсивності використовуються карти двох типів. Перший – це програми, що створюють карти кліків і візуальні карти інтенсивності, засновані на реальній поведінці користувачів на сайті. Програма працює на сайті і відстежує закономірності, пов'язані з рухами миші і кліками. Звіти засновані на реальних даних.

Подібну послугу надає безліч постачальників, тільки ці послуги платні, але можна вибрати з ряду пропозицій, які трохи розрізняються за функціоналом і цінами:

- Clicktale;
- $-$  Crazy Egg;
- Decibel Insight;
- Hotjar;
- Inspectlet;
- Mouseflow;
- MouseStats;
- Sessionca.

За цим принципом працюють програми прогнозування, що допомагають зрозуміти, яким чином дизайн сторінки може розподіляти увагу відвідувачів найбільш ефективним чином. Вони сканують зображення типу веб-сторінки або каркаса, а потім обчислюють, які їх частини, швидше за все, привернуть увагу користувача.

Програми використовують модель прогнозування, розроблену на основі аналізу тисяч рухів очей. Вони оснащені алгоритмами і штучним інтелектом, що дозволяють імітувати поведінку користувача з високим ступенем точності.

Інструменти запису сесій дозволять одержувати відеофайли, а не статичні зображення, переглядати відеофільми рухів миші і кліків, які здійснюють користувачі, що знаходяться на вашому сайті.

Вивчення такої інформації допомагає виявити проблеми з юзабіліті, помилки і джерела напруги і занепокоєння. Вивчаються основні точки взаємодії з користувачами, такі як:

навігація;

кнопки заклику до дії;

зображення продукту;

огляди та форми ;

– система пошуку.

Типи поведінки відвідувача за допомогою інструментів візуалізації наведено в таблиці 2.2.

Таблиця 2.2 – Розбивка різних типів поведінки відвідувача за допомогою інструментів візуалізації

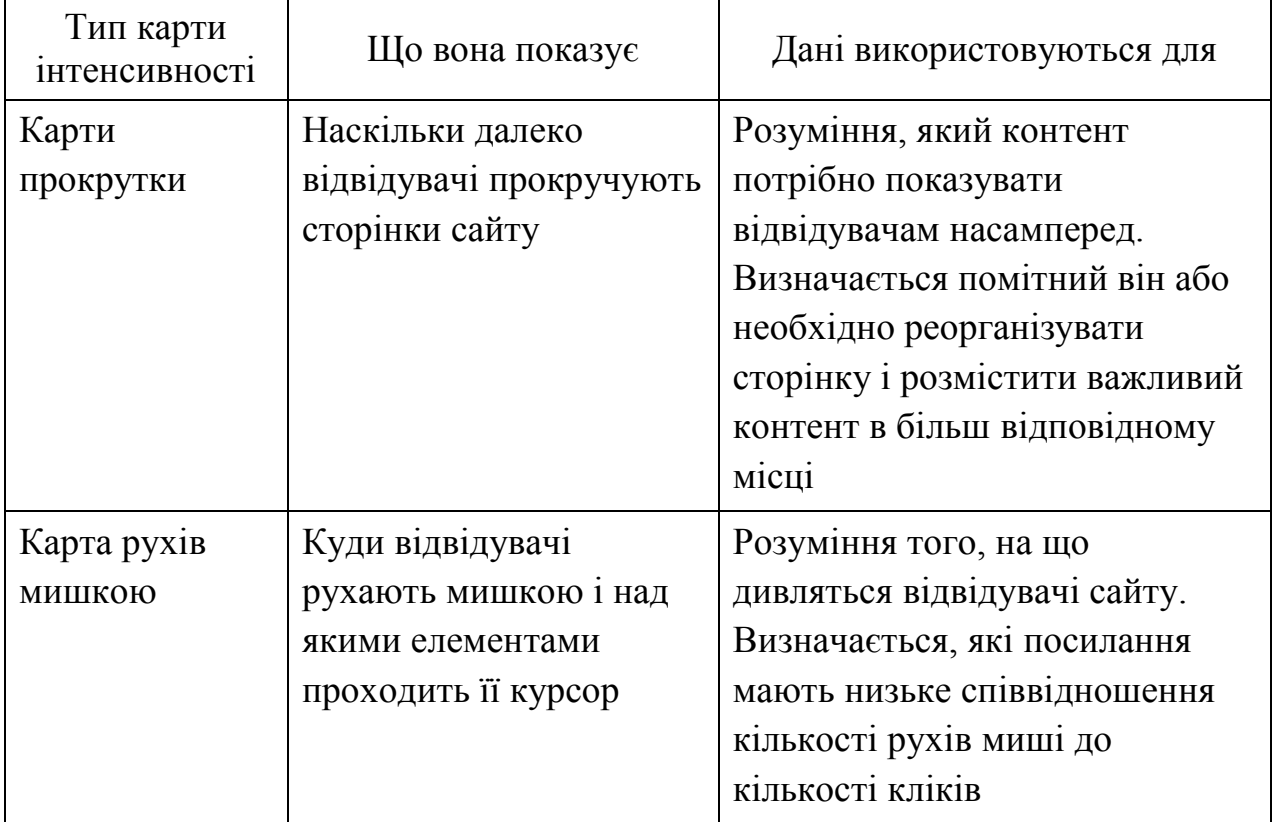

Продовження таблиці 2.2

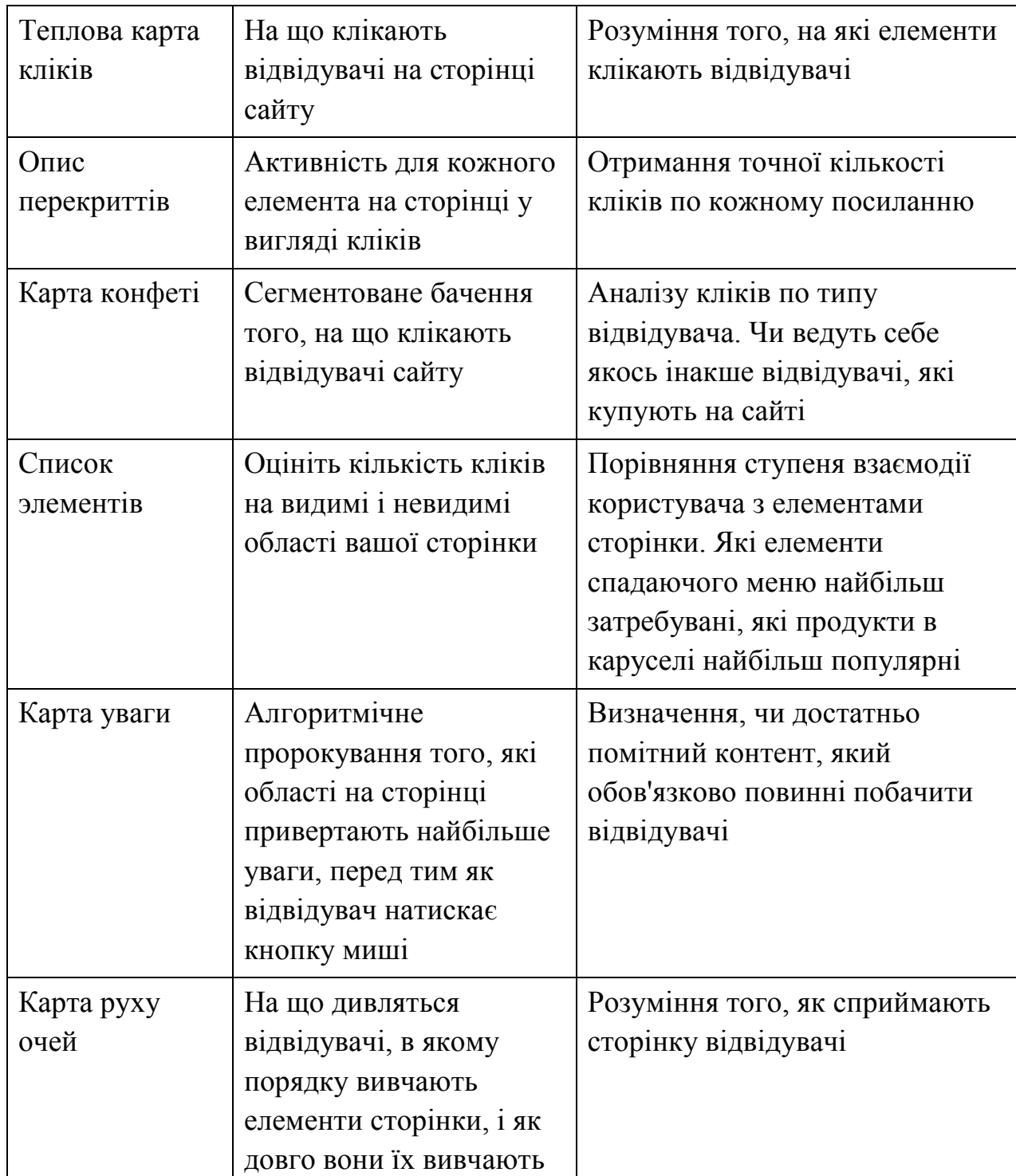

Карти інтенсивності показують, де саме люди кликали на сторінку, незалежно від того, чи є там посилання чи ні. Чим більше кліків, тим яскравіше пляма. Вам стає ясно, які елементи на сторінці викликають найбільший інтерес. Треба критично оцінити одержані дані. Чи є якесь розумне пояснення цим результатам, клікають відвідувачі на потрібні області сайту чи відволікаються вони (рис. 2.1).

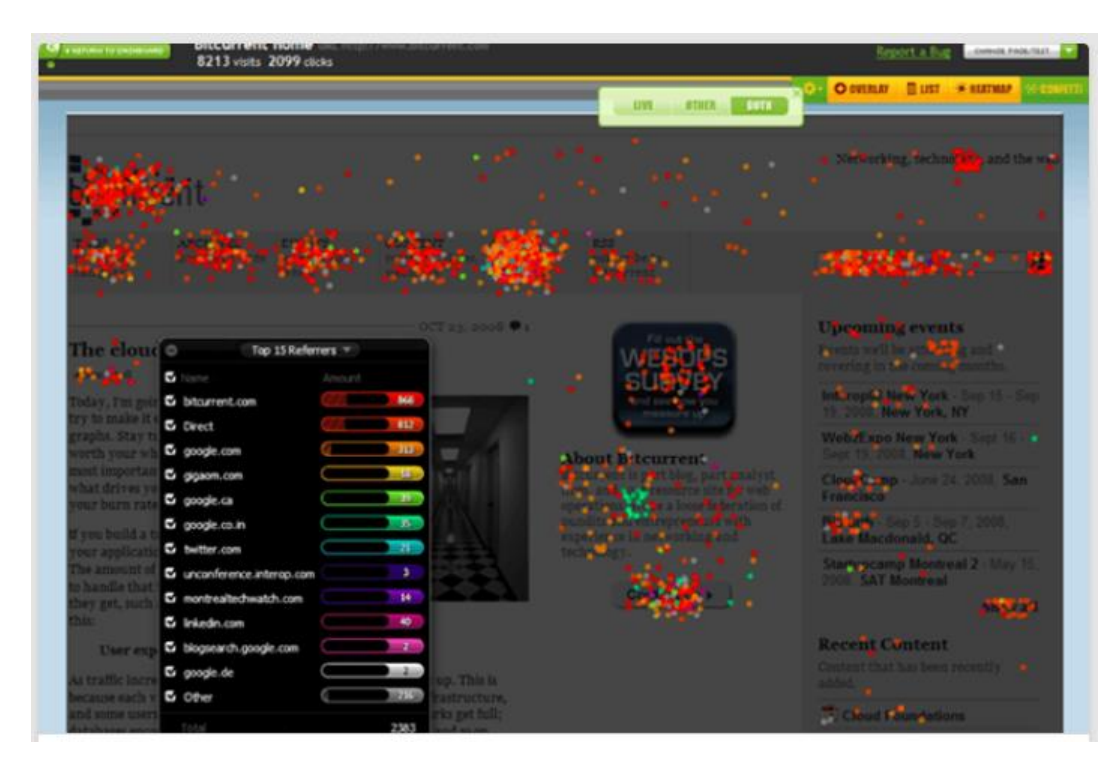

Рисунок 2.1 – Приклад теплової карти кліків сторінки входу в систему, отриманий за допомогою інструментів Crazy Egg

Як і в інших прикладах аналізу, найцікавіші нюанси зазвичай криються в сегментації. Завжди потрібно пам'ятати про це. Наприклад, можна виявити, що користувачі, що заходять на сайт з мобільних телефонів, поводяться зовсім інакше в порівнянні з користувачами інших типів пристроїв. Судячи з даних, велика кількість нових відвідувачів якимось чином взаємодіють з областю входу в систему. Оскільки це нові відвідувачі, у них точно немає реєстраційних даних, які є у відвідувачів, що повертаються.

Це знання може наштовхнути на гіпотезу про те, що область входу для відвідувачів, які повертаються, виділена недостатньо добре, а для нових відвідувачів має бути сформульована чіткіше.

По можливості необхідно інтегрувати теплові карти і карти прокрутки з платформою для спліт-тестування. Це дасть можливість порівнювати результати варіацій при тестуванні з контрольним варіантом (оригінальною версією) і висувати припущення про те, як та чи інша варіація змінює поведінку відвідувачів. Деякі платформи для спліт-тестування, такі як Visual Website Optimizer (VWO), вже містять вбудовані інструменти для створення карт інтенсивності. У інших програм цього немає, проте їх можна легко об'єднати з Crazy Egg або іншим сервісом подібного роду.

#### <span id="page-31-0"></span>**2.3 Інструменти для опросів та голосування**

Дані опитувань – дуже важлива частина процесу збору інформації, оскільки саме опитування дозволяють дізнатися, що думають відвідувачі і клієнти.

На відміну від інших інструментів CRO, програми для опитувань за допомогою електронної пошти не встановлюються на ваш сайт. Замість цього опитування створюється в «хмарі», а потім необхідно запросити людей взяти участь в ньому, відправляючи їм певне посилання. Дану послугу пропонують, крім інших, такі компанії:

- Client Heartbeat;
- Google Consumer Surveys;
- Google Forms;
- Polldaddy;
- Surveygizmo;
- Surveymonkey;
- Typeform.

Системи голосування на сайті задають питання відвідувачам, які заходять на нього. Деякі системи голосування випливають з нижньої частини екрану, у інших є постійно присутня кнопка в кутку, а треті активуються лише після того, як сесія користувача добігає кінця.

Можна знайти варіант, що дозволяє вибирати певні сегменти відвідувачів. Його програму можна буде інтегрувати з платформою для спліт-тестування, оскільки це дозволить інтерпретувати відмінності в поведінці між контрольною та іншими групами.

Ось кілька варіантів, що розрізняються за ціною, за допомогою яких можливо організовувати голосування на сайті:

Foresee;

Freesurveycreator (бесплатный);

- Informizely:

- iPerceptions;

- Kampyle:

- Qeryz.

Орієнтовно потрібно отримати 200-400 відповідей. Чим більше, тим краще – особливо якщо є кілька різних сегментів. Найчастіше пропозиція навіть невеликого стимулу дозволяє підвищити кількість людей, бажаючих взяти участь в опитуваннях. І це може виявитися важливим у випадках, якщо на сайті невелика база даних користувачів або якщо клієнти рідко відповідають на звернення.

Після отримання даних, хто відвідує сайт, скільки часу користувачі проводять на ньому і що їх цікавить, можна починати роботи з підвищення рівня конверсії, тобто зробити так, щоб відвідувачі більше часу перебували на сайті, робили більше кліків та переглядів [5].

#### <span id="page-32-0"></span>**2.4 Універсальний інструмент для CRO**

Нotjar позиціонує себе як інструмент всебічної аналітики і зворотного зв'язку. Він був створений досвідченим оптимізатором і поєднує в собі багато інструментів, перерахованих вище, наприклад:

карти інтенсивності і прокрутки;

запис сесій;

аналіз воронки продажів;

- аналіз форм;
- опитування;

 механізм залучення користувачів для тестування юзабіліті в режимі реального часу.

Звичайно, як будь-який узагальнений інструмент, він може володіти меншим функціоналом, ніж окремі інструменти. Проте, можливо, ідея отримувати всі найважливіші висновки в рамках одного інтерфейсу і працювати з єдиним постачальником сподобається.

#### <span id="page-33-0"></span>**2.5 Платформа для спліт-тестування**

Цей потужний інструмент – основа програми CRO. Можливо проводити безліч експериментів, тестувати нові веб-сторінки і розбиратися з тим, як реагують на них відвідувачі. Платформа для спліт-тесту:

 в якості альтернативної версії веб-сторінки або екрана мобільного пристрою дає можливість відбирати відвідувачів без необхідності змінювати програму основного сайту;

 розділяє вхідний трафік сайту так, що половина аудиторії бачить тестову, а інша половина – початкову (контрольну) версію сторінки, з точки зору відвідувача різниця зовсім непомітна, і вони навіть не підозрюють, що беруть участь в тесті;

 дозволяє порівняти результати роботи варіації з контрольним варіантом і представити результати в зрозумілій панелі з графіками, таблицями та звітами;

 застосовує математичні формули для визначення того, чи є відмінності в результатах статистично значимими або ж випадковими.

Багато платформ для спліт-тестування пропонують простий інтерфейс в стилі «перетягни мишкою і відпусти», що дозволяє проводити разові експерименти, навіть якщо немає навичок програмування. Це допоможе на початку роботи, але в довгостроковій перспективі буде потрібно проводити більш складні експерименти. І інструменти для них мають бути створені людиною зі знанням JavaScript, jQuery і CSS.

Нижче в таблиці 2.3 наведено огляд популярних постачальників послуг в області спліт-тестування.

Таблиця 2.3 – Платформи для спліт-тестування для невеликих та середніх сайтів

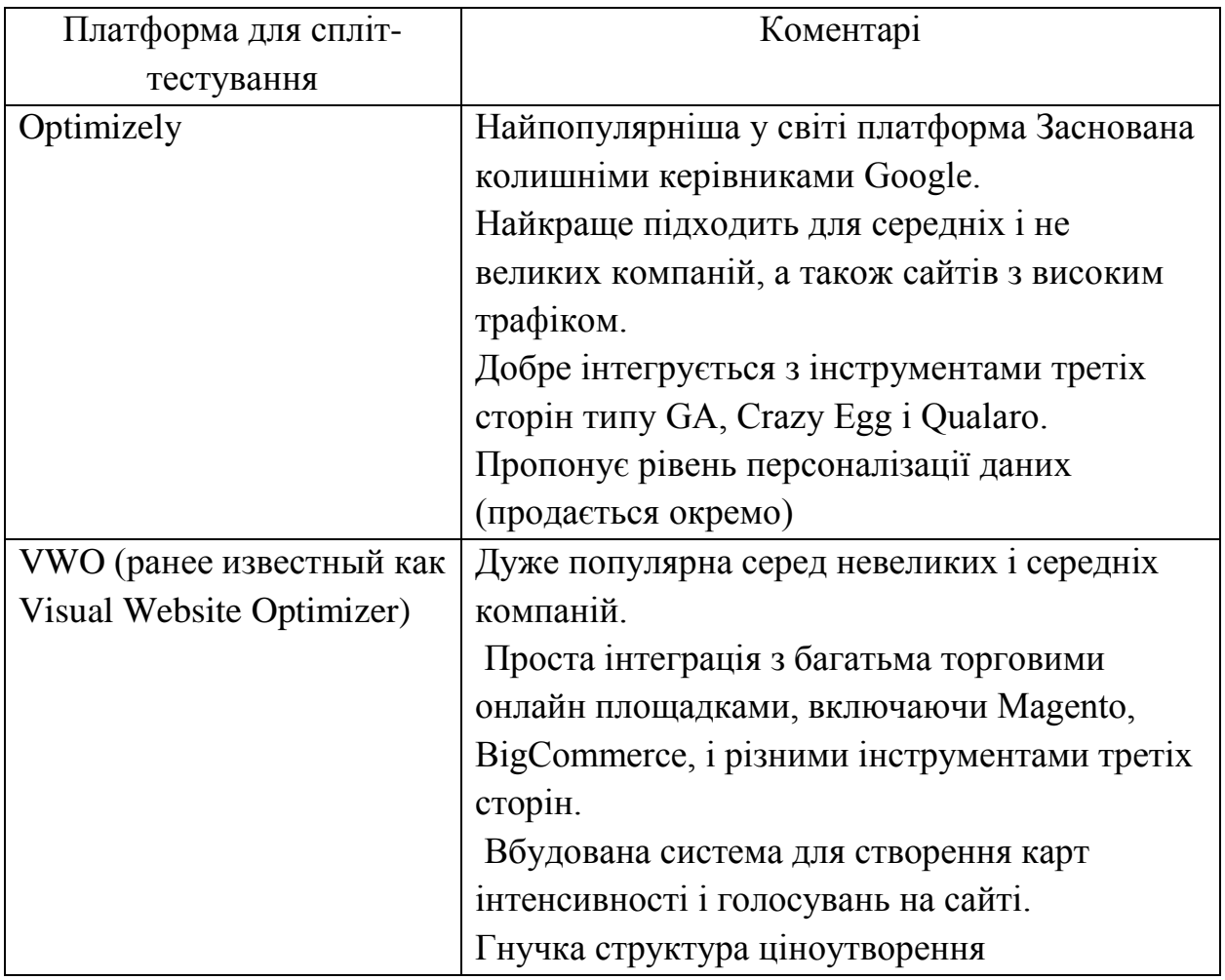

Продовження таблиці 2.3

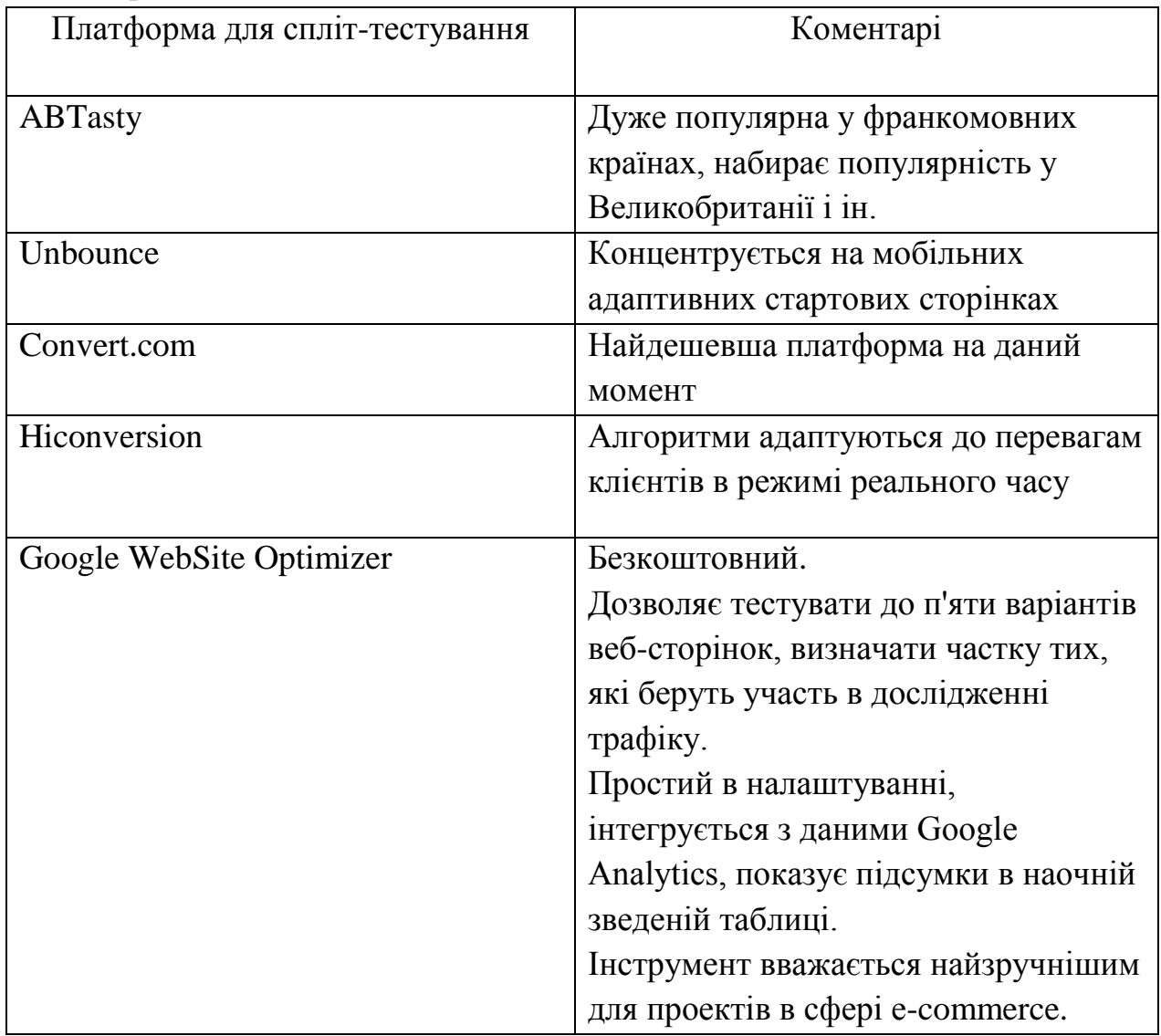

Великі компанії найчастіше вибирають з наступних платформ:

- Adobe Test & Target;
- Maxymiser;
- Monetate;
- Qubit;
- Sitespect.

Вибір того чи іншого сервісу для проведення A/B-тестування ґрунтується в першу чергу на первісній задачі: збільшити конверсію, поліпшити економічні метрики, що дуже важливо для інтернет-магазинів, зацікавити відвідувачів в ресурсі і інші поведінкові фактори. Певне
значення також має наявність тестової версії, вартість ресурсу, зручність і графічний інтерфейс, простота використання, додаткові можливості.

У процесі роботи над A/B тестом необхідно скласти список елементів інтернет-магазину, які можуть вплинути на конверсію. Потім пропонувати альтернативне існуючому рішення і запустити механізм тестування. На підставі отриманих даних із конверсії кожного з варіантів можна отримати висновки та рекомендації щодо збільшення конверсії. Варто відзначити, що для отримання коректної інформації на сайті має бути певний рівень відвідуваності. Якщо він перебуває в процесі розвитку або проект лише був запущений, для отримання необхідної кількості переходів можна використовувати придбання трафіку через контекстну рекламу.

Не варто сподіватися на власну інтуїцію, адже існує чимало ефективних інструментів, які дозволяють отримати перевірену інформацію для використання в бізнесі. Спліт-тестування є одним із таких методів, і за його допомогою можна визначити дійсно ефективні рішення для оптимізації інтернет-магазину.

## **2.6 Висновки**

А/Б тестування вважається одним з найбільш важливих і необхідних інструментів для інтернет-магазину. Регулярна перевірка нових гіпотез – реальний шанс вивести ефективність сторінок на більш високий рівень.

І хоча будь-яка теорія може виявитися помилковою, пробувати завжди варто. Без ризику продажу залишаться на місці і бізнес швидко поглинуть конкуренти.

Для проведення оптимізації було обрано сервіс Google Analytics – зручний засіб моніторингу, що має великі можливості для збирання, опрацювання, зберігання та подання статистичних даних щодо відвідування веб-сайтів.

Google Analytics – сучасний могутній набір професійних інструментів відстеження сайтів будь-якого розміру. Це одне з найпотужніших рішень для веб-аналітики, що пропонується в Інтернеті безкоштовно. Можливості Google Analytics було розглянуто в підрозділі 2.1. Сервіс Google Analytics постійно змінюється, доповнюється та доопрацьовується, що надає потужні інструменти цифрової аналітики веб-сайтів

Для організації спліт-тестування було обрано платформу Google Website Optimizer. Як згадувалося раніше, Google Website Optimizer – це платформа для спліт — та багатовимірного тестування, яка дозволяє легко побачити, як зміни елементів сторінок впливають на рівень конверсії сайту.

Це безкоштовна платформа, легка у використанні і дружелюбна до користувача. При цьому одним з найбільших переваг є те, що можна використовувати Google Website Optimizer на існуючих адресах сторінок (наприклад, yourdomain.com).

Деякі інші програми для спліт-тестування вимагають створення спеціальної адреси (наприклад, yourdomain.com/tracking.php), що робить дуже складним спліт-тестування неоплачуваної трафіку, наприклад, SEO трафік, реферальний або прямий трафік.

Google Website Optimizer надає різні сторінки різним користувачам з сотнями можливих варіацій. Як показує досвід, використання цього інструменту не впливає на рейтинги в пошукових системах і не викликає проблем, пов'язаних з дублюванням контенту [6].

# **3 СТВОРЕННЯ ПЛАНУ ОПТИМІЗАЦІЇ САЙТУ**

В процесі оптимізації інтернет-торгівлі важливо знати справжні причини, за якими купують товар клієнти, і розуміти, як працює процес прийняття рішення. Компанія може думати, що людям подобаються її продукти тільки через їх практичну користь. А це змусить її зайнятися активними продажами з акцентом на властивостях продуктів. В результаті компанія втратить безліч можливостей повністю використовувати потенціал свого сайту.

#### **3.1 Дослідження поведінкової моделі Фогга**

Угода в інтернет-торгівлі починається не з покупки і не закінчується нею. Сама покупка – лише видима ланка в ланцюзі подій, що починаються набагато раніше і триваючих навіть після укладення угоди. Процес прийняття рішення про покупку – це добре вивчена послідовність з декількох етапів (рис. 3.1) розумової роботи, які проходять споживачі при покупці продуктів.

- − усвідомлення потреби;
- − пошук інформації;
- − оцінка альтернатив;
- − купівля продукту;
- − оцінка після покупки.

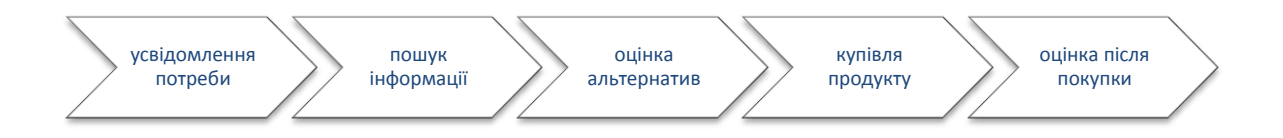

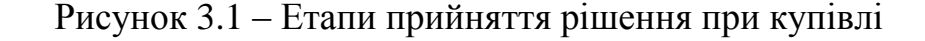

Розглянемо детальніше ці етапи процесу прийняття рішень.

Без потреби не може бути покупки. Крім іншого, потреба впливає на все, що відбувається навколо рішення про покупку і навіть на рівень задоволеності нею. Саме тому так важливо розуміти, в чому полягає основна потреба клієнта.

Як тільки споживач усвідомлює свою потребу, він починає шукати інформацію про потенційні рішення. Він може пошукати в Goole, попросити рекомендації у друзів або вивчити відгуки інших клієнтів. Купівля повсякденних товарів також включає цей етап.

За допомогою інструментів типу Google Analytics можна побачити, які слова і вирази використовували відвідувачі для пошуку сайту. Можливо помітити, що деякі фрази характерні для ранніх етапів дослідження, а інші ближче до фази оцінки альтернатив [6].

Завершивши свій пошук інформації, потенційні клієнти отримують цілий ряд можливостей. В кінцевому підсумку все може закінчитися порівнянням цін, що досить легко робити в мережі. В цьому випадку доведеться виправдовувати правильність цін на сайті, якщо вони не найнижчі на ринку. Ключову роль тут відіграє цінова пропозиція.

До інших чинників, здатних допомогти споживачам зменшити кількість доступних варіантів для покупки, відносяться атрибути продукту і сприйняття бренду. Різні атрибути мають різний ступінь важливості для різних людей. Можливо припустити, що добре відомо, що саме має значення для клієнтів, але це завжди краще перевірити за допомогою опитувань. Сприйняття бренду – суб'єктивне судження, засноване на тому, як виглядає сайт, які відчуття він створює. Це обов'язково брати до уваги при створенні альтернативних варіантів дизайну для спліт-тесту.

Покупка – це джерело такого важливого для оптимізації показника – коефіцієнта конверсії. Аналіз етапів прийняття рішень допоможе зрозуміти контекст того, що відбувається і оцінити важливість дослідження того, що саме відбувається в процесі прийняття рішення і покупки. Але навіть якщо потенційний клієнт зробив свій вибір на етапі оцінки, це ще не гарантує, що угода здійсниться. Про це може свідчити частка віртуальних кошиків, в які відвідувачі кладуть товари, але потім так і не купують, в середньому вона становить близько 68% [7].

Після здійснення покупки клієнт оцінює, наскільки продукт відповідає його початкової потреби. Те, якою мірою продукт виправдовує очікування, визначає рівень задоволеності споживачів. У деяких випадках споживач ще раз почне пошук інформації – на цей раз для того, щоб переконатися, що він прийняв правильне рішення.

Після аналізу процесу прийняття рішень, що передує дії, можна подивитися на саму дію за допомогою поведінкової моделі Фогга (Fogg behavioural model, FBM). Це модель відмінно описує основи складної людської поведінки. Щоб людина почала вести себе так чи інакше, повинні одночасно збігтися три фактори: мотивація, здатність до дії і тригер.

Мотивація описує, наскільки сильні стимули до дії має людина. Говорячи про можливість, маємо на увазі, наскільки людині просто зробити бажану дію (в контексті інтернет-магазину це юзабіліті).

Теоретично людина з низькою мотивацією може за рахунок підвищення її рівня перетворитися з відвідувача в покупця, тобто збільшити конверсію. І хоча домогтися подібного на практиці непросто, це допомагає зрозуміти, наскільки важлива мотивація клієнта.

Дослідження показали, що користувачі з високою мотивацією звертають увагу на рівень юзабіліті [7]. Відповідно, покращуючи юзабіліті сайту, можна вплинути на дії людей з високою мотивацією. І це – одна з найбільш ефективних дій. Для виявлення можливостей, пов'язаних з поліпшенням юзабіліті, можливо провести віддалене модерує тестування юзабіліті, організацію якого розглянемо пізніше.

Відвідувач не буде вживати ніяких дій без тригера, навіть при наявності високих мотивації і здатності. Отже, слід звернути увагу і на цю область. Якщо потреба досить сильна, вона може виступати в якості тригера.

Більш вагомими прикладами служать електронні листи c кодами на знижку і пропозиція безкоштовної доставки при покупці на певну суму.

Згідно моделі Фогга (рис. 3.2), правильний час має вирішальне значення. Використання тригера в той час, коли мотивація і/або здатність знаходяться на низькому рівні, не призведе до продажу. Для того щоб клієнт оплатив покупку, все три інгредієнта повинні проявитися в один і той же час.

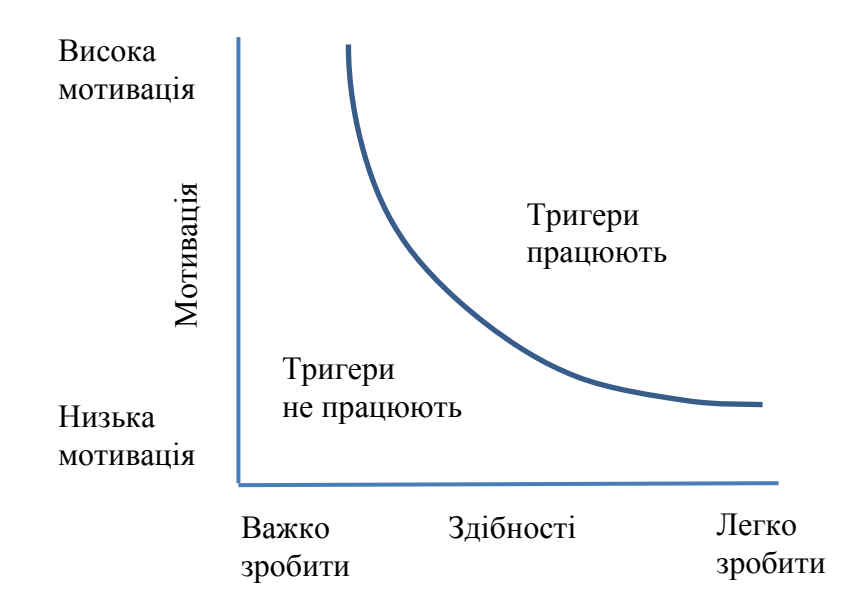

Рисунок 3.2 – Поведінкова модель Фогга (FBM) – об'єднання різних факторів для формування необхідної поведінки

Модель FBM пояснює, що однієї лише мотивації для покупки недостатньо. У конкретній ситуації повинні також бути присутніми тригер і здатність – а це означає, що, якщо ми хочемо більше продавати, потрібно максимально спростити процес покупки.

Завдання оптимізатора полягає у впливі на поведінку. В процесі удосконалення сайту допоможе навіть базове розуміння відповідних принципів поведінкової психології. Воно дозволить уточнити принципи проведеного аналізу, сформулювати більш чіткі гіпотези і поліпшити інтерпретацію результатів для спліт-тестів.

Тому в процесі оптимізації необхідно постійно намагатися виявляти базові потреби і мотивацію цільових клієнтів, а потім адаптувати з їх урахуванням свій підхід.

#### **3.2 Вибір видів досліджень для процесу оптимізації**

Техніка дослідження, яку обрано для оптимізації інтернет-торгівлі, залежить від типу знання, яке ми сподіваємося отримати. Цінність якісного дослідження полягає у відкритті нового і його вивченні.

Для того щоб чіткіше зрозуміти, на чому зосереджувати свої зусилля, звернемося до досліджень та аналізу. Вони допоможуть прийняти більш якісні рішення, що саме тестувати і в якому порядку. Крім того, дослідження і аналіз допомагають зберігати об'єктивність і забезпечують інструментами для ефективного, але важливого протистояння суб'єктивним думкам.

Можливі для використання види дослідження наведено на рисунку 3.2.

Кількісне дослідження розповідає про те, що саме відбувається, а якісне допомагає пояснити, чому це відбувається. У широкому сенсі якісне дослідження стосується того, що говорять люди, а кількісне пов'язано з цифрами. Однак вони не виключають один одного, і багато дослідницьких техніки містять елементи обох.

Якісні дослідження корисні для формулювання інсайтів. Щоб переконатися в тому, що вони репрезентативні, тобто пристосовані до широкої аудиторії, і що вони по-справжньому важливі, слід підкріпити їх кількісними даними [8].

Щоб зрозуміти, як саме виглядають користувачі інтернет-магазину, знадобляться різні типи інсайтів. Слід націлюватися на досягнення балансу даних між оціночними (тим, у що вірять і що говорять люди) і поведінковими (тим, що вони роблять) інсайтами.

Інтерв'ю та опитування відмінно підходять для того, щоб краще дізнатися про цілі користувачів. Але потрібно розуміти, що люди найчастіше не вміють адекватно прогнозувати власну поведінку.

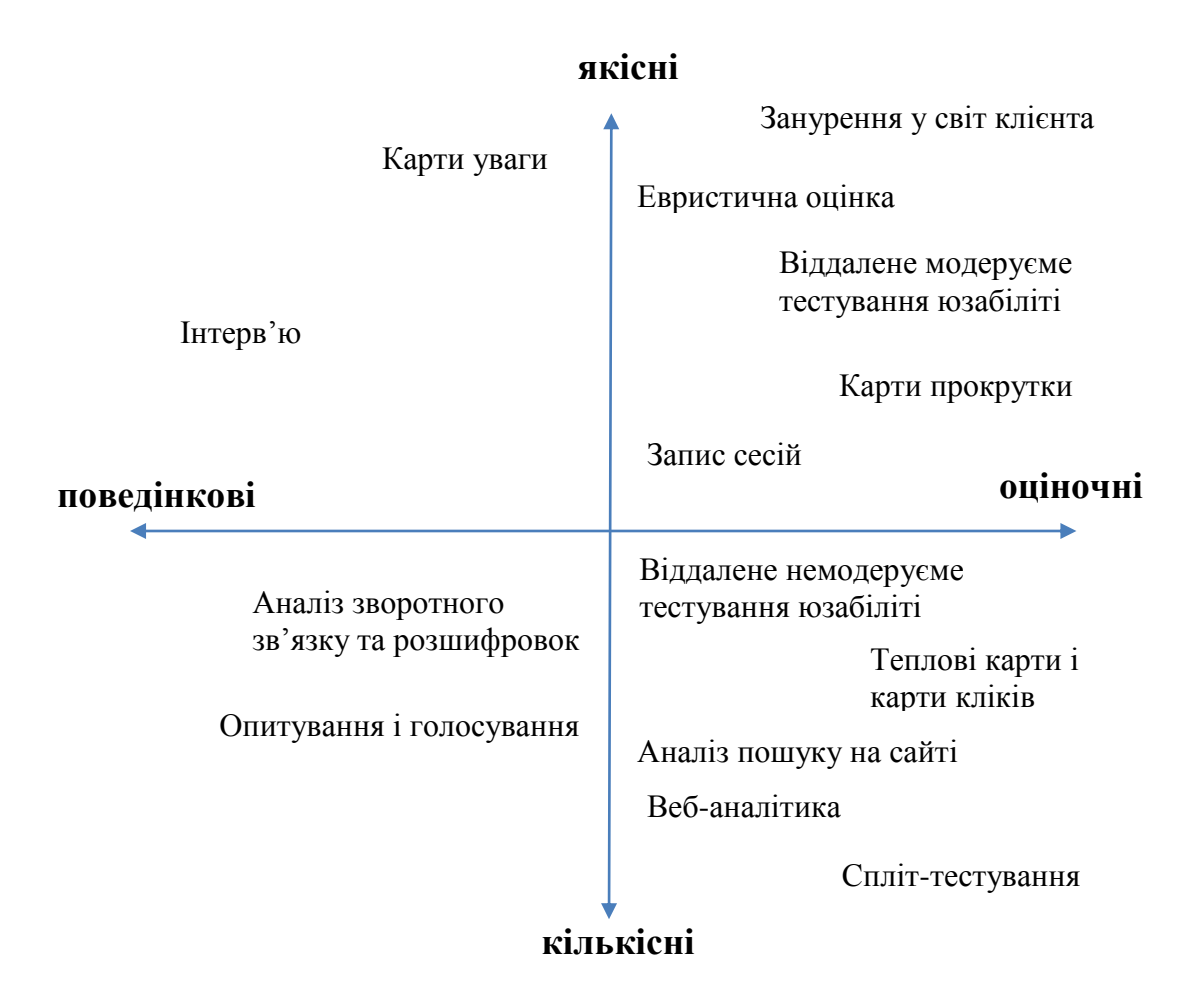

Рисунок 3.3 – Види досліджень для процесу оптимізації інтернет-торгівлі

Для отримання поведінкових інсайтів потрібно не ставити відвідувачам питання про їхню реакцію в тому чи іншому сценарії, а спостерігати за ними в різних ситуаціях. Немає сенсу питати користувачів, як поліпшити сторінку. Це означає, що ми просимо їх передбачити свою поведінку, але вони не можуть цього робити. Однак люди здатні розповісти вам про те, яке роздратування вони відчувають, коли не можуть легко і швидко взаємодіяти з сайтом.

Немодеровані тестування – швидкий і недорогий метод, що став доступним завдяки автоматизованим платформам типу usertesting.com, whatusersdo.com, Loop11, usersthink.com, userlytics і trymyui.com.

Зазвичай сесії такого тестування займають всього декілька хвилин, протягом яких учасники, що знаходяться у себе вдома, входять в систему в зручний для себе час і виконують певні завдання, промовляючи свої думки вголос. Їх голоси і всі дії на екрані записуються, щоб дослідники могли вивчити їх пізніше.

На початку сесії тестування учасники отримують завдання, які вони повинні виконати. В ідеалі ці завдання повинні бути прив'язані до цілей, які ви визначили при розробці персонажів.

За своєю природою такий тип дослідження має на увазі отримання якісного і кількісного зворотного зв'язку з цілком конкретних питань.

Модеруєме тестування користувачів проводиться в присутності координатора. У цьому випадку користувач не просто виконує певні завдання, наданий сам собі. Він робить це під наглядом координатора. Це може відбуватися у офісі або в інших віддалених місцях за допомогою простої технології – зазвичай для цього не потрібно нічого, крім телефону і інструментів, що дозволяють бачити екран користувача комп'ютера, типу GoToMeeting, JoinMe і Adobe Connect. Можна використовувати Skype і Google Hangouts, однак ці програми вимагають реєстрації.

Перевага модеруємого підходу полягає в здатності взаємодіяти з учасником тестування і ставити йому запитання.

Найкраще вибирати учасників для тестування з числа відвідувачів сайту, в ідеалі – в режимі реального часу. Однак, якщо це неможливо, можна звернутися до людей зі своєї бази даних по електронній пошті або телефону. Незалежно від використовуваного методу має сенс запропонувати учасникам невеликий стимул, наприклад подарунковий сертифікат. Він дозволить підвищити рівень відгуку, до того ж подякувати людям і якось компенсувати час, витрачений ними на тестування, буде правильно і справедливо.

Скільки сесій з користувачами потрібно провести, щоб зібрати достатню кількість доречних інсайтів було вирішено на підставі досліджень. Дослідники виявили, що всього п'ять тестерів потенційно можуть виявити 85% проблем сайту з юзабіліті, після чого в дію вступає закон зменшення віддачі.

Це правило може бути застосовано для більшості проектів. Єдиний виняток виникає, коли у вас дві і більше різних груп користувачів. В цьому випадку варто включити в рамки свого дослідження по три-чотири представники кожної групи.

По мірі поліпшення сайту варто повторювати подібні дослідження протягом всього життєвого циклу оптимізації. Як мінімум це підтвердить правильність виконаних кроків, але частіше за все призведе і до виявлення нових цікавих можливостей.

Щоб краще зрозуміти, що саме важливо з точки зору користувача, варто використовувати такі інструменти, як створення персонажів і сценаріїв. Кожне пропоноване нововведення націлене на зміну поведінки користувачів сайту. Тому важливо, щоб на них був орієнтований весь процес оптимізації. Хоча персонажі представляють собою вигадані образи, що описують різні користувальницькі сегменти, їх характеристики повинні бути засновані на результатах досліджень. В іншому випадку в них немає ніякого сенсу.

Необхідно створити сегментовану карту подорожі користувача на основі даних про відвідування. Ця карта дозволить побачити картину в цілому, з'ясувати, де відбувається витік людей з воронки продажів, і швидко виявити потенційні можливості для підвищення конверсії.

Опитування по електронній пошті добре підходять для знайомства з користувачами і створення персонажів, проте неефективні при вивченні проблем з юзабіліті. У них варто додавати відкриті питання, пов'язані з цілями, ставленням і мотивацією. Якщо користувачі дають розгорнуті відповіді, їх потрібно кодифікувати, щоб потім провести кількісний аналіз.

При проведенні евристичної оцінки потрібно керуватися шістьма основними принципами:

– мотивацією;

– ціннісною пропозицією;

– доречністю;

– стимулами/терміновістю;

– відволікаючими факторами;

– занепокоєнням і напругою.

Щоб підвищити результати евристичної оцінки, потрібно скористатися наступними рекомендаціями.

Залучити до процесу двох і більше людей. Різні фахівці помітять різні проблеми. Часто пропонується використовувати від трьох до п'яти чоловік.

Організувати спільну роботу. Хоча рекомендується проводити незалежну оцінку, щоб окремі експерти не чинили впливу друг на друга, досвід показує, що і спільні зусилля призводять до досить хороших результатів.

Присутність оцінювачів на одній і тій же сесії дозволяє уникнути дублювання роботи і заощаджує час. Вони можуть обговорювати і розставляти проблеми за ступенем важливості в режимі реального часу, що особливо важливо при наявності протилежних точок зору [8].

При цьому навіть не потрібно збирати експертів в одній кімнаті. Завдяки технологіям, які дозволяють організовувати відеоконференції або ділитися вмістом екранів, групова евристична оцінка виявляється настільки ж ефективною і при віддаленій співпраці. Важливо, однак, щоб в цьому процесі була присутня людина, що відслідковує і фіксує всі інсайти в міру їх появи.

Використати схеми. Це дозволяє систематично застосовувати в роботі визнані евристичні принципи, які допомагають отримати ясність і сконцентруватися на оцінці.

Досвідчені оптимізатори повинні мати можливість спокійно вивчати сайт в пошуках можливостей, однак навіть їм слід застосовувати схеми. Без цього результатом виявиться лише звичайна «експертна оцінка», занадто поверхнева в порівнянні з систематичної евристичної оцінкою.

Для проведення групової евристичної оцінки починають зі створення брифа з наступними даними.

− URL сайту або конкретної сторінки, якщо обмежуємо роботу експерта лише областю сайту. Однак мова може йти і про аналіз конкурентів (поговоримо про нього далі);

− схема, яку будемо використовувати. Всі експерти повинні використовувати одну і ту ж схему або як мінімум керуватися одним і тим же списком евристичних правил, про який говорилося вище. Попросимо їх доповнити схему елементами, які здаються їм доречними, але відсутні в схемі в нинішньому вигляді;

− сценарії, які визначаються цілями і потребами ключових персонажів;

− завдання, які повинен виконати оцінювач. Завдання повинні випливати із сценаріїв. Якщо завдання сформульовані не надто жорстко, це допоможе оцінювачам піти нестандартним шляхом і помітити щось незвичайне;

− пристрій, який використовувати.

Можна збирати відповіді або індивідуально, або в групі. У першому випадку роздаємо учасникам шаблони звітів, у відповідних розділах яких вони можуть вказати всі виявлені проблеми і можливості. Також можна попросити їх скористатися інструментом для захоплення екрану (наприклад, PrtSrc), щоб потім додати до звіту зображення зі стрілками, що вказують на важливі для аналізу місця. Якщо оцінювачі працюють разом, попросимо одного з них збирати всі результати в режимі реального часу.

Занурення у світ клієнта часто проводять на додаток до евристичної оцінкою. Зайдемо на сайт як звичайний клієнт; єдина відмінність в вашому випадку полягає в тому, що ми записуємо кожен крок і відзначаємо свої дії, почуття і спостереження. Наша мета полягає в тому, щоб проінспектувати весь ланцюжок покупки, включаючи процес оформлення замовлення і досвід використання після покупки.

Наша мета при аналізі полягає в тому, щоб подивитися на власну пропозицію очима вашого потенційного клієнта з урахуванням того, що найчастіше його очікування можуть формуватися під впливом повідомлень конкурентів.

Проведемо пошук пропонованого продукту через Google, використовуючи різні фрази. Деякі ідеї, за якими саме фразам проводити пошук, можна почерпнути з розділу Google Analytics, в якому наведені пошукові запити, зроблені відвідувачами перед заходом на сайт.

Класифікуємо і документуємо основні повідомлення, вигоди і заяви про цінності конкурентів і створюємо таблицю на зразок наведеної нижче. Головна ідея цієї вправи полягає в тому, щоб зрозуміти, на які повідомлення користувачі звертають більше уваги.

Таблиця 3.1 дозволяє швидко вивчити повідомлення, на які найкраще реагує цільовий ринок.

| Основні теми         | Конкуренти |  |  |  |  |  |   |  | Усього |  |
|----------------------|------------|--|--|--|--|--|---|--|--------|--|
|                      |            |  |  |  |  |  | – |  |        |  |
| Гарантія ціни        |            |  |  |  |  |  |   |  |        |  |
| Безкоштовна доставка |            |  |  |  |  |  | ┿ |  |        |  |
| Місцевий виробник    |            |  |  |  |  |  |   |  |        |  |

Таблиця 3.1 Оцінка діяльності конкурентів

Також можливо використовувати інструменти збору інформації типу iSpionage для більш детального вивчення рекламних кампаній конкурентів, що може додати ряд цікавих деталей до загальної картині.

На фундаментальному рівні ціннісна пропозиція являє собою обіцянку цінності, яке дають своїм клієнтам (як випливає з назви). Іншими словами, мова йде про сприйняття клієнта, а не про наше. Найчастіше цінність визначається наступним чином: Цінність = Вигоди – Витрати.

І тут найважливіше – зрозуміти, як повернути це рівняння цінності на нашу користь. Чим більше можна збільшити вигоди і знизити витрати, тим вище ймовірність того, що досить мотивований клієнт зробить у вас покупку. Зниження ціни рідко виявляється наймудрішим рішенням, тому потрібно:

− додати переваг або як мінімум посилити комунікацію про вигоди в повідомленні для потенційних покупців;

− переконатися, що ці вигоди важливі для ваших клієнтів;

− знизити витрати (пам'ятаєте: це не те ж саме, що зниження ціни).

Інший спосіб визначити, що має значення для клієнтів, полягає в тому, щоб проаналізувати результати пошукового маркетингу. Порівняйте значення показників Click Through Rates (CTR) і Pay Per Click (PPC) для вашої реклами, включаючи рекламні кампанії, поставлені «на паузу». Розділіть дані по великих темах, заснованих на пропозиціях в заголовках і вмісті реклами.

У разі типового інтернет-магазину можна в підсумку прийти до наступних категорій: відповідність за ціною, безкоштовна доставка, широта асортименту, гарантії і т. п.

Оцінювані за допомогою GA сайти можуть містити матеріали форми. Перш за все потрібно вивчити основні індикатори для цих сторінок: частку відмов (bounce rate) [9], частку виходів і частку витоку. Це дозволить зрозуміти загальний контекст того, що відбувається і розібратися з тим, які форми потрібно аналізувати насамперед.

Інший підхід може бути пов'язаний з використанням спеціалізованих інструментів, призначених для цієї мети. Вони можуть показати вам багато цікавого, наприклад, де виникають помилки, які поля викликають найбільшу відторгнення, а які – змушують користувачів відмовлятися від подальшої роботи. Якщо форми грають важливу роль в подорожі відвідувача або якщо виникають з ними якісь проблеми, варто зрозуміти, що відбувається, за допомогою програм типу Formisimo. Пакети з аналізу форм є також в програмах Hotjar, Inspectlet і Clicktale.

І, нарешті, можна провести евристичну оцінку, сфокусовану саме на формах. Ось лише кілька загальновизнаних принципів, які можливо використовувати як основу для оцінки і, пізніше, формулювання гіпотези для тестування.

До цих пір ми говорили про важливість знання про відвідувачів сайту і клієнтів. Але варто також вивчити результати роботи самого сайту в декількох областях, кожна з яких може вплинути на здатність отримувати дохід. І обов'язково провести аудит технічних параметрів сайту.

Звіт Average Page Load Time (середній час завантаження сторінки) в GA показує, як швидко завантажувалася кожна окрема сторінка в порівнянні із середнім значенням. Потрібно звернути увагу на сторінки з найгіршим значенням показника. Цей звіт сегментує за категоріями пристроїв, браузерам і навіть країнам, якщо це доречно для вашого бізнесу. В даному звіті Google зазвичай пропонує ряд кроків щодо виправлення ситуації.

Щоб з'ясувати, скільки часу займає завантаження кожної сторінки, і виявити вузькі місця, можна використати програму типу Pingdom (безкоштовна версія доступна за адресою tools.pingdom.com). Програма створює для частин сторінки п'ять незалежних запитів, а потім показує, скільки часу потрібно для завантаження кожної частини і де виникають вузькі місця. Крім того, програма дає рекомендації щодо поліпшення окремих файлів.

Може стати в нагоді і YSlow – розширення браузера, що дозволяє оцінювати сторінки за певними правилами. Зайдіть на сторінки, пемічені GA як проблемні. Скопіюйте пропоновані файли, щоб відправити їх розробникам.

Перехресне тестування з браузерами і пристроями дає звіт Browser&OS («Браузер і операційна система») в GA. Він дозволяє отримати значення коефіцієнта конверсії з розбивкою по браузерам.

Легко можна визначити сторінки, що працюють гірше інших. Щоб отримати більш точні результати, потрібно вивчити дані по кожній категорії пристроїв по черзі, застосовуючи розширений фільтр для настільних комп'ютерів, планшетів або мобільних пристроїв. Потрібно звернути увагу на стовпець «Sessions», що показує частку того чи іншого браузера у аудиторії сайту. Дізнатися, які мобільні пристрої використовують відвідувачі, можна в звіті «Devices» («Пристрої»).

Потрібно перевірити сайт на пристроях і в браузерах, перерахованих вище. Якщо немає доступу до якогось з них, можна скористатися одним з хмарних емуляторів, перерахованих нижче. Треба пройти в емуляторі по всьому сайту, відзначаючи, що відбувається у всіх важливих розділах, таких як стартова сторінка, пошук по сайту, PLP, PDP, додати в кошик, корзина, оформлення замовлення і т. п.:

- − browserstack.com;
- − crossbrowsertesting.com;
- − deviceanywhere.com;

− appthwack.com.

Дослідження і аналіз – основа ефективної оптимізації сайту. Треба почати з персонажів і карт подорожі, потім додати яскравості за допомогою технік, описаних в цьому розділі.

Обов'язково треба провести ретельний технічний аудит. Він повинен включати в себе дані про швидкість завантажень окремих сторінок, а також перехресне тестування з різних браузерів і типів пристроїв. Найчастіше найпростіші і ефективні рішення можна знайти саме тут.

За допомогою аналітики товарів ви можна визначити, як впливає на продажу зниження темпу виведення на ринок нових продуктів або як зниження доходу від продажів бестселерів може з часом зруйнувати бізнес.

Аналіз категорій дозволяє виявити погано працюючі категорії, а також дає шанс з'ясувати, в чому полягають причини тієї чи іншої проблеми. Маючи на меті підвищення продажів, можна оптимізувати свою навігацію – для цього треба вивчити, в яких категоріях спостерігаються більш високі або низькі рівні конверсії та доходу.

Аналіз відношення переглядів до покупок – простий і легкий спосіб розробити стратегію для кожного з продуктів, засновану на кількості отриманих переглядів і ймовірності того, що вони будуть додані в кошик.

Використання аналізу цінових орієнтирів дозволяє дізнатися, з наукової точки зору, в яких випадках можна продавати більше продуктів в цьому ціновому діапазоні, а від яких продуктів можна легко відмовитися без шкоди для загального обсягу продажів.

Цінове тестування дає можливість визначити максимально можливу ціну продажу, не приводить до зниження кількості замовлень. Для продуктових інтернет-магазинів аналітика – найважливіша частина етапу досліджень, і нею варто займатися регулярно.

#### **3.3 Формування плану оптимізації**

При роботі з даними часто виникає проблема, пов'язана з так званим паралічем аналізу. Щоб уникнути її, потрібно чітко зрозуміти наступне: наше завдання полягає не в тому, щоб вичавити все можливе з кожної крихітної крупиці знань. У якийсь момент додаткові ідеї вже не стоять витрачених зусиль.

Ключ до успішного процесу формулювання ідей полягає в здатності перетворювати дані в ідеї. Існує кілька технік, які можуть бути корисними:

- − маніпуляція даними;
- − візуалізація;
- − тріангуляція;
- − категоризація;
- − аналіз глибинної причини;
- − огляд інсайтів.

Для того щоб вивчити одну і ту ж концепцію під різними кутами, вчені часто використовують більше одного методу дослідження. Ця потужна техніка відома під назвою «тріангуляція». Щоб розвинути ідею, потрібно знайти способи додати різні вимірювання і привнести в концепцію дані з різних джерел.

Триангуляція особливо корисна для якісних і кількісних досліджень. Будь-яке якісне дослідження – багате джерело нових ідей. А перевага кількісного дослідження полягає в тому, що можна висловити свої спостереження, пов'язані з ідеєю, в цифрах.

Потрібно просто додати новий вимір без будь-якого впорядкування, ранжирування, порівняння. Триангуляція дозволяє вибудувати ідеальний зв'язок між якісними та кількісними даними. Потрібно використовувати сильні сторони кожного типу досліджень, щоб подивитися на ідею під різними кутами.

Після того як вивчені всі дані і записані всі ідеї, можна перейти до приоритизации ідей з метою запуску програми тестування.

Спочатку потрібно дати відповідь «так» або «ні» на запитання, чи достатньо чітко сформульована ідея для того, щоб почати її негайне тестування. Виділимо в окрему групу ідеї, щодо яких ми відповіли «Так», і ранжуємо їх.

Деяким ідеям може бракувати інсайтов або даних. Можливо, ми схильні до якоїсь гіпотези, проте не вистачає даних для того, щоб сформулювати тестовану ідею.

Це один із прикладів ситуацій, в яких грає роль судження оптимізатора точніше, його здатність помітити, коли в швидкоплинному процесі з'являється зерно цікавої ідеї, і бажання дізнатися більше. В цьому випадку може знадобитися подальший аналіз і, можливо, додаткові дані (рис. 3.4).

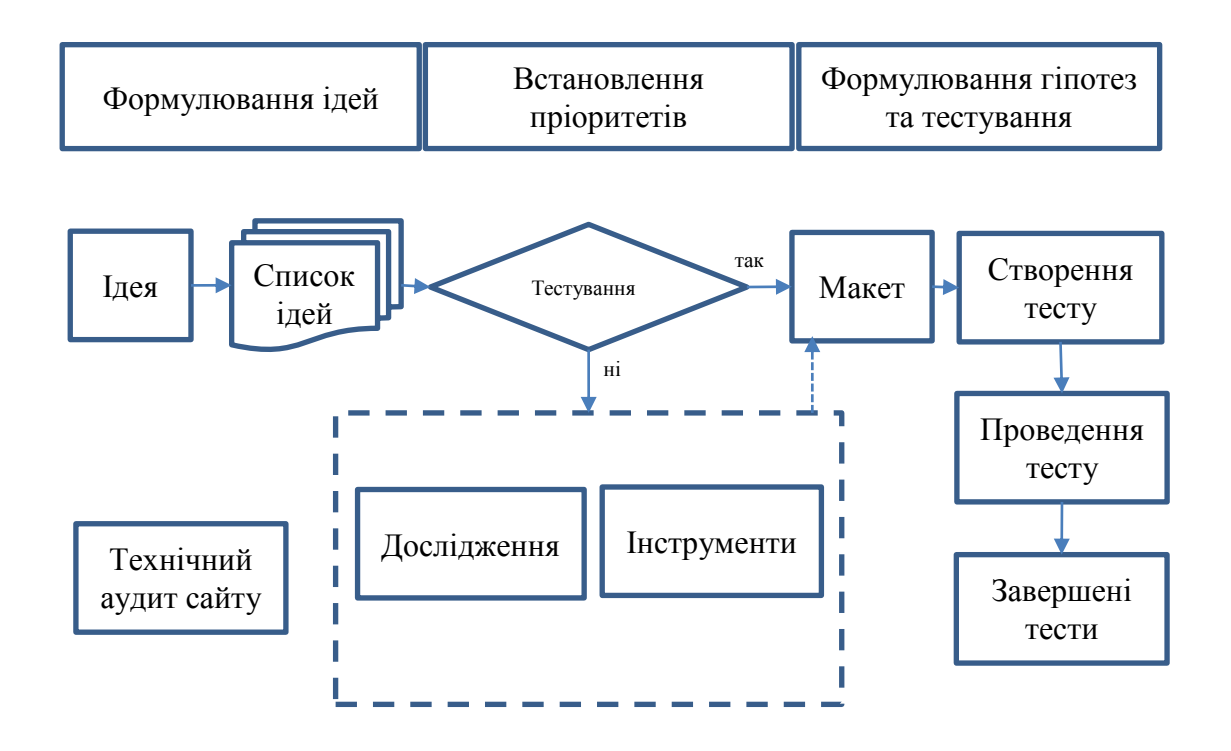

Рисунок 3.4 – Процес сортування ідей і їх поділу по різних етапах

Потрібно залучити більше джерел даних. Для таких випадків відмінно підходить GA. Можна використовувати дані про відвідування, щоб пролити світло майже на будь-яке питання, якщо тільки система відстежує всі основоположні рушійні фактори. Саме тут знадобляться розширені сегменти GA, про які ми говорили вище. Треба подумайте також про інші джерела даних, здатних поліпшити ступінь розуміння [10].

Хорошим джерелом даних і инсайтов може стати спліт-тестування. Тест з вузьким прицілом може допомогти вам визначити потенціал ідеї або елемента сайту з точки зору конверсії.

У деяких випадках може бракувати правильних інструментів для збору необхідних даних. Можливо, вам буде потрібно якась додаткова конфігурація GA або ж новий інструмент для ретельного дослідження проблеми.

План оптимізації може змінитися в будь-який момент після появи нових инсайтов з цілого ряду джерел, таких як:

− повторна пріоритизація ідей;

- − інсайти з завершених спліт-тестів;
- − нові, раніше недоступні дані;
- − нове вивчення результатів попередніх досліджень;
- − нові техніки для аналізу даних;
- − нові люди в організації зі свіжими ідеями.

Програма оптимізації – це робота, що займає багато часу, що вимагає аналізу даних і проведення безлічі тестів.

План оптимізації починає своє життя як невпорядкований перелік ідей, який доповнюється новими. Для створення ідей знадобиться процес, що передбачає ретельне вивчення всіх наявних у даних для виявлення инсайтов.

Після того як у з'являється список ідей, наступна важливе завдання – пріоритезувати їх. Дослідження довели, що випадковий відбір ідей призводить до посередніх результатів.

Рисунок 3.5 показує різні етапи проекту, розбитого за напрямами (наприклад, SEO, CRO, контент, UX).

Рисунок 3.6 описує стадію розробки проекту редизайну, причому CRO включається протягом усієї тимчасової шкали.

Якщо спліт-тестування можна вважати основою успішної оптимізації сайту, то хороші гіпотези – ключ до постійного успіху. Саме в цьому і полягає відмінність між результативною програмою оптимізації і простим набором часто проводимих A/B-тестів. Добре сформульована гіпотеза також допомагає дізнаватися щось нове про клієнтів сайту з кожним тестом.

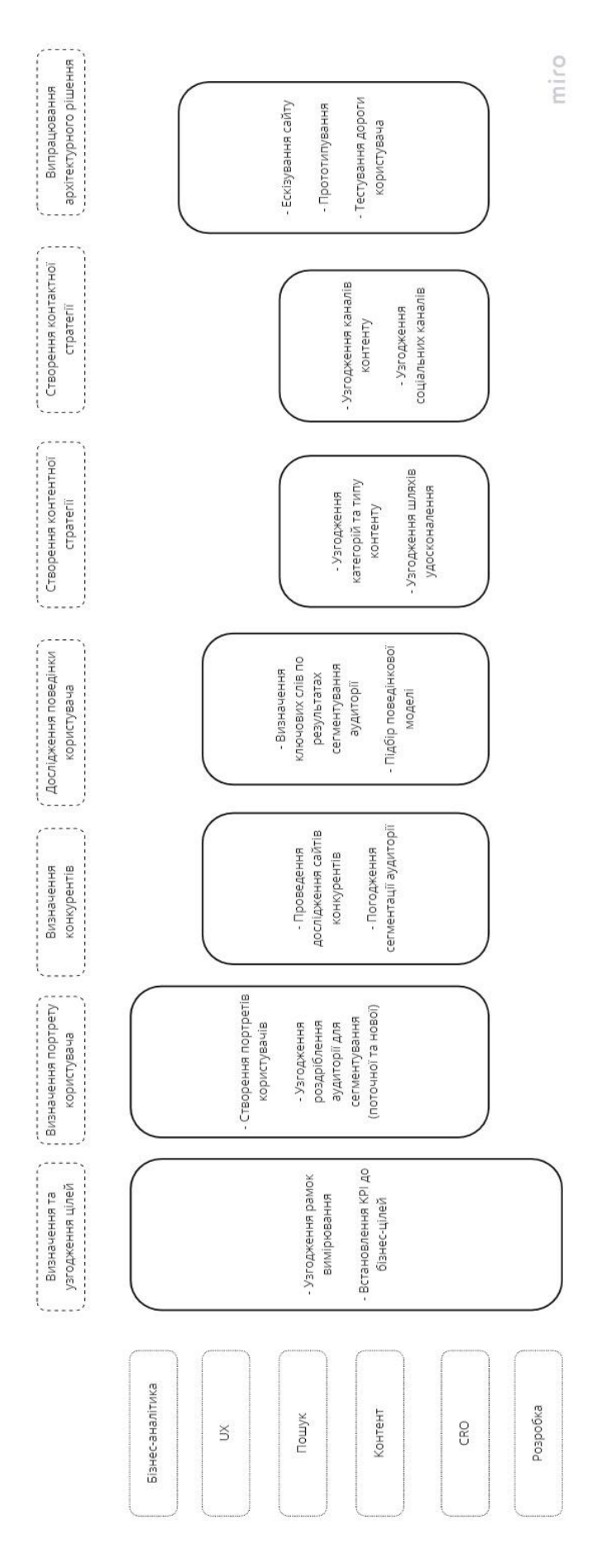

Рисунок 3.5 – План оптимізації при створенні сайту інтернет-магазину

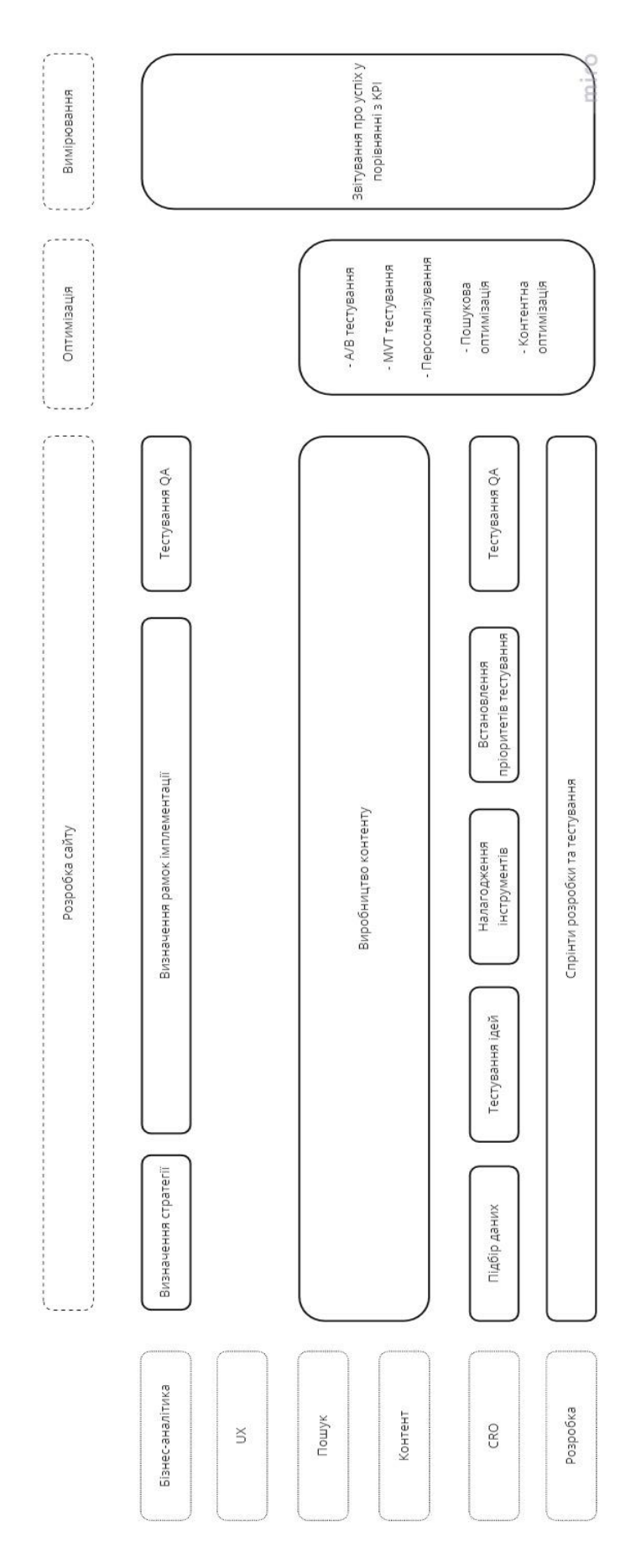

Рисунок 3.6 – План оптимізації для виконання редизайну сайту

План оптимізації містить в собі всі ідеї для спліт-тестів і допомагає відстежувати статус кожної з них.

Якщо кількість написаних KPI знижується, можна ще раз вивчити гіпотезу і краще зрозуміти проблему, яку намагаємося вирішити. Негативний результат говорить про те, що тестована змінна змусила відвідувачів вести себе не так, як ви очікували. Розмірковуючи про можливі причини цього, можливо скоригувати свою гіпотезу, а потім провести ще один тест. Часто буває так, що нові, тільки що отримані знання допомагають домогтися іншого результату при подальшому тестуванні.

#### **3.4 Висновки**

На практиці багато інтернет-магазинів допускають грубі помилки, які спотворюють достовірність даних, знижують ефективність спліт-тестів або зовсім зводять її до нуля. Реалізацію тестів ускладнюють такі нюанси:

а) разове проведення тестування. Постійні поліпшення будуть спостерігатися тільки за умови регулярних спроб вдосконалення ресурсу;

б) сліпе копіювання чужого досвіду. Вибирати ідеї змін слід індивідуально, з урахуванням особливостей бізнес-процесів компанії;

в) великі очікування від незначних коректувань. Найбільший приріст конверсії спостерігається при істотних нововведення. Для досягнення серйозних результатів не варто концентруватися на дрібницях. Спочатку потрібно постаратися досягти максимуму великими правками на посадочних web-сторінках, а вже потім займатися деталями;

г) запуск надмірно великої кількості тестів. Не можна зосереджуватися на кількості, необхідно подумати про якість. Краще провести два ретельно продуманих експерименту, ніж десятки непотрібних тестів;

д) поспішні висновки. А/В тестування слід завжди доводити до кінця, не зриваючи його раніше встановлених термінів через перші негативні результати;

е) перед тим, як запускати спліт-тест, важливо проаналізувати вагомі чинники: тривалість циклу покупки, сезонність, різницю конверсійного коефіцієнту в різний час. Терміни проведення дослідного заходу повинні ґрунтуватися на аналітиці. Ігнорування цих моментів призводить до отримання статистично невірних даних.

Іноді виникає рішення проводити тест A/B між старим сайтом і новим, а не випускати бета-версію. Це ефективний спосіб зниження ризиків запуску сайту, оскільки сайт може бути випробуваний на невеликій частині загальної аудиторії, і помилки можуть бути швидко ідентифіковані і виправлені.

Якщо проблеми на новому сайті є ключовими, завжди є можливість просто вимкнути його [11].

Знову ж, потрібно зосередитися виключно на одному або двох первинних показниках (наприклад конверсії в продажу), оскільки відмінності в дизайні сторінок і шляхи користувачів ускладнять порівняння занадто великої кількості ключових показників ефективності.

# **4 РОЗРОБКА ПРОГРАМНОГО ІНСТРУМЕНТУ ДЛЯ СПЛІТ-ТЕСТІВ ТА ЗАСТОСУВАННЯ ЙОГО ДЛЯ ОПТИМІЗАЦІЇ ІНТЕРНЕТ-МАГАЗИНУ SWEETDESIGN**

## **4.1 Вибір об'єкту для спліт-тестування**

Використання сучасних систем керування контентом (CMS – Content Manage Systems) таких як Wordpress дозволяє значно прискорити процес створення нових інтерактивних комерційних інтернет-ресурсів, таких як інтернет-магазини різного типу товарів.

Можливість керування правами доступу для різних користувачів сайту та можливість розширення функціоналу за рахунок використання плагинів та власного PHP та JavaScript коду дозволяє додавати сучасним сайтам на Wordpress будь-які можливості.

Раніше було створено засобами Wordpress сайт інтернет-магазину SweetDesign (рис. 4.1). Удосконалимо створений сайт інструментом для спліт-тестування. Використаємо для розробки скриптову мову програмування PHP.

Код написаний мовою PHP має можливість бути вбудованим безпосередньо в html-код сторінок, які, в свою чергу коректно будуть оброблені PHP -інтерпретатором. Механізми РНР, для такого випадку, аналізують html-код на предмет наявності екрануючої послідовності, та після її знаходження починають виконувати розміщений далі php-код і продовжують виконання до того моменту, коли їм зустрінеться парна екрануюча послідовність.

Одним з найважливіших плюсів мови РНР є велика різноманітність функцій, що дають програмістам можливість уникнути написання багаторядкових, призначених для користувача, функцій, як це виконували б середовища C або Pascal.

Поєднавши в собі переваги інших мов програмування та обравши для себе єдине основне спрямування, PHP стала універсальним, зрозумілим та простим для вивчення засобом роботи в Інтернеті.

Важливою перевагою PHP є те, що ця мова належить до інтерпретованих. Це дозволяє обробляти сценарії з достатньо високою швидкістю. За деякими оцінками, більшість PHP-сценаріїв (особливо не дуже великих розмірів) обробляються швидше за аналогічні їм програми, написані на Perl. Проте, щоб не робили розробники PHP, виконувані файли, отримані за допомогою компіляції, працюватимуть значно швидше — в десятки, а іноді і в сотні разів. Але продуктивність PHP цілком достатня для створення цілком серйозних веб-додатків.

Далі визначимося з об'єктом для спліт-тестування. Фактично, багато ідей, отриманих в процесі дослідження, важливі для процесу визначення ідей для редизайну сайту в цілому, наприклад:

- − дані опитування клієнтів;
- − звіти юзабіліті досліджень;
- − результати тестування користувачів (юзер тести);
- − евристичні дослідження;
- − дані про сторінки виходу;
- − розшифровки діалогів з онлайн чатів;
- − дані теплової карти;
- − записи сесій користувачів.

До того ж для тестування можна відбирати велику кількість об'єктів на сторінках сайту:

- − тема: зміст, розташування, зовнішній вигляд;
- − заголовки, підзаголовки і тексти;
- − текст заклику до дії;
- − кнопки і форми: кольору, розташування, текст;
- − зображення: зміст, розмір.

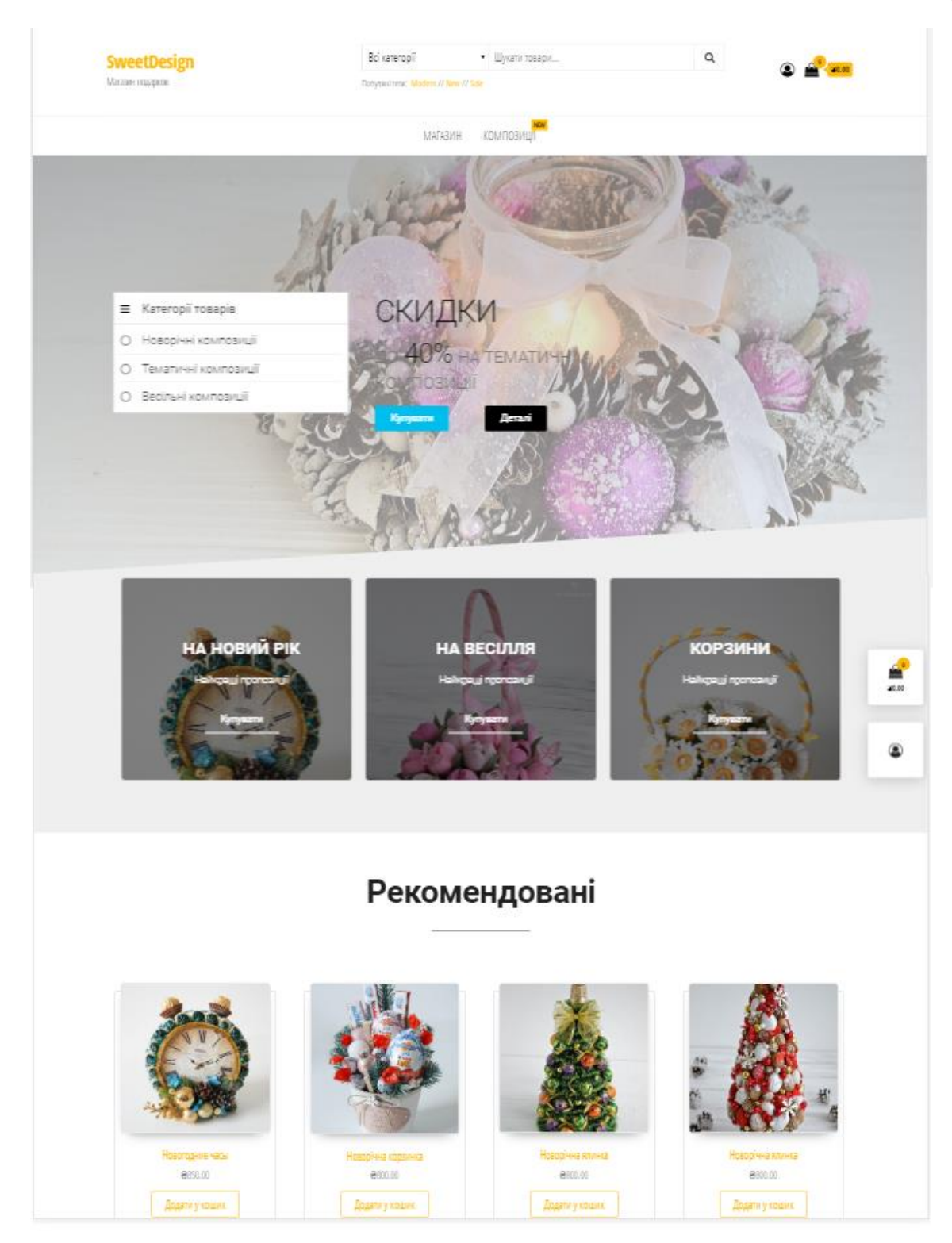

Рисунок 4.1 – Головна сторінка сайту SweetDesign

Перші три елементи зазвичай чинять найбільший вплив на рівень конверсії, і тому їх слід тестувати першими.

Тому зосередимося в першу чергу на сторінках, на яких найбільше трафіку, наприклад на сторінці переліку товарів інтернет-магазину SweetDesign (рис. 4.2) і будемо тестувати заголовки статей та сторінок.

Для успіху нової сторінки велику роль відіграють правильно підібрані слова. Найчастіше зміни в тексті майже непомітні. Текст може складатися всього з декількох слів, так званих мікротекстів, і в цьому випадку значення має кожне слово. Тому будемо перевіряти гіпотезу про те, що правильно сформульований заголовок буде підвищувати трафік сторінки, на якій він розміщений, і це приведе до зростання продажів.

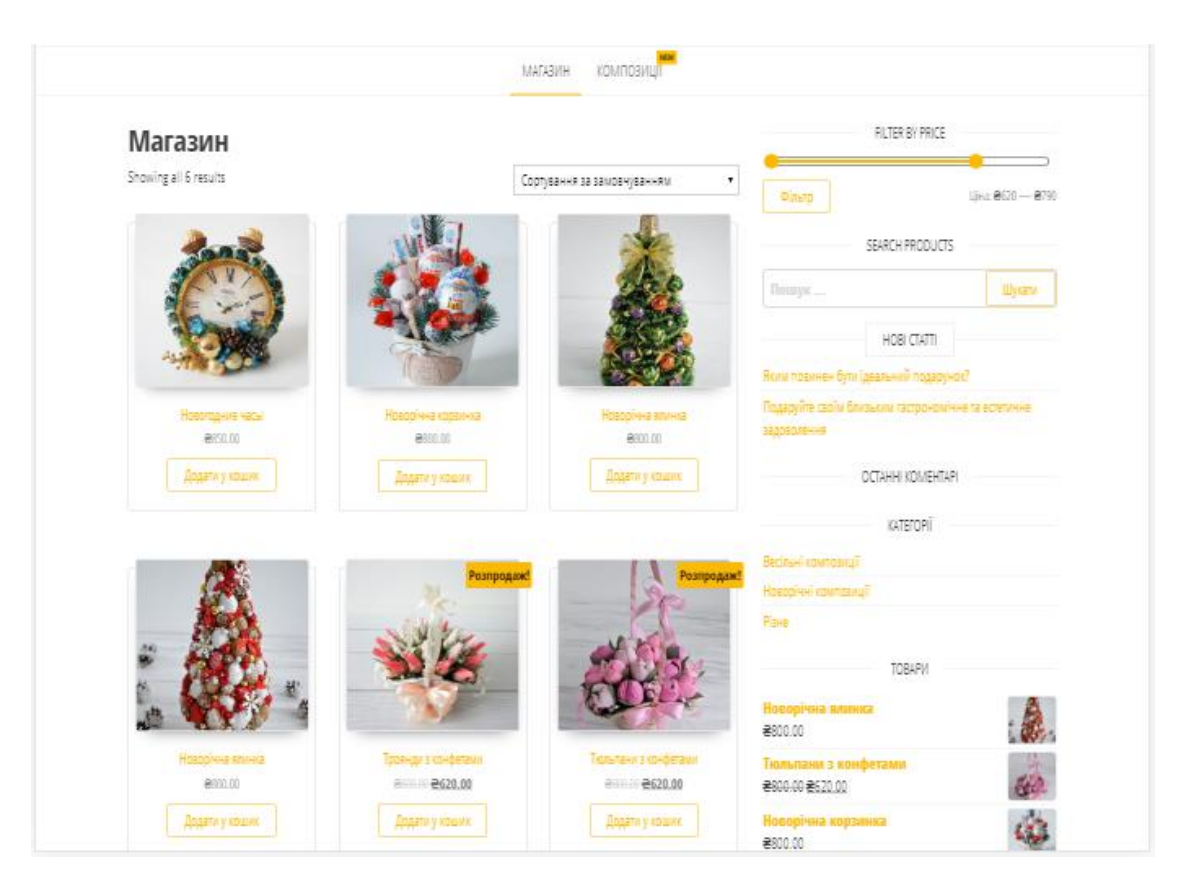

Рисунок 4.2 – Сторінка переліку товарів інтернет-магазину SweetDesign

Позитивний приріст, тобто більш часте, ніж раніше відвідування сторінки, певна поведінка відвідувачів, підтверджує правильність гіпотези. Якщо відбувається зворотне і приріст виявляється негативним, це означає можливість дізнатися, що дійсно потрібно клієнтам, і розробити альтернативні гіпотези щодо того, як змінити поведінку відвідувачів до бажаної.

На наступному етапі проведем спліт-тестування, при якому деяким відвідувачам показується новий варіант сторінки, а іншим - колишній. Після певного періоду часу результати порівняємо з величиною ефекту змін, що виник в результаті варіації. На цьому етапі чітко сформульована гіпотеза допомагає отримати інсайти з результатів експерименту - як позитивних, так і негативних.

Етап збору даних для CRO може добре поєднуватися з пошуком ключових слів для SEO і контенту на часовій шкалі календарного плану розробки сайту.

Будемо використовувати корисні «правила» при запуску перших експериментів:

− запускати тільки один тест в один і той же час. Це дозволить чітко розуміти, що саме вплинуло на результат;

− занімати невелику частину трафіку для цього експерименту (наприклад, 10%). Це допомагає звести до мінімуму ризик, хоча потрібно обов'язково відправити досить трафіку на цей варіант, щоб зробити експеримент статистично достовірним;

− подумати, які зміни призведуть до найбільшого зростання конверсій, і зосередитися на них. Потрібно звести до мінімуму втрати - час, витрати і зусилля.

Потрібно чітко розуміти, як довго повинен йти експеримент. Якщо сайт не отримує великі об'єми трафіку, потрібно переконатися, що у нас достатньо часу, щоб отримати статистично значущі результати. Звичайно встановлюють період 14 днів, тому що поведінка відвідувачів може змінюватися протягом тижня, тому обов'язково потрібно охоплювати робочі і вихідні дні.

Процес спліт-тестування буде мати наступні етапи (рис. 4.3).

Опишемо процес створення A/B-тесту покроково і більш детально:

− визначимо сторінку або сторінки, які ви хочете протестувати (для перевірки нашої гіпотези обрано сторінку переліку товарів магазину та сторінку опису товару);

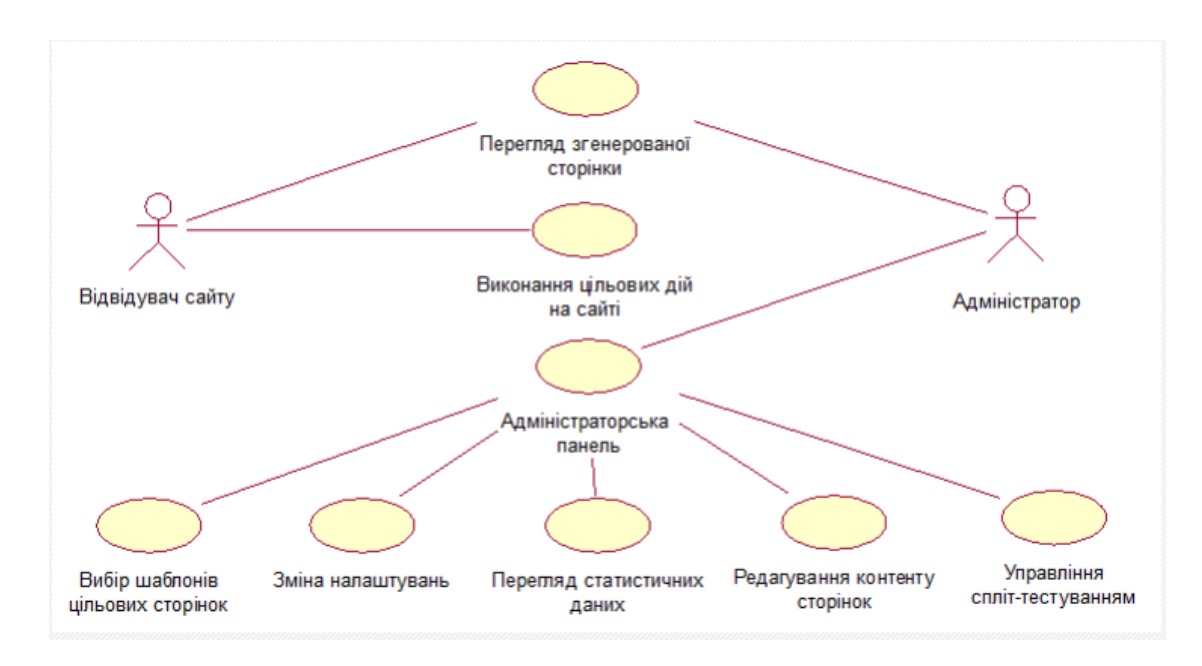

Рисунок 4.3 – Діаграма процесу спліт-тестування

− визначимо, який елемент будемо тестувати. При A/B-тестуванні ми можемо протестувати тільки один елемент за раз. Часто досліджувані елементи включають заголовок, підзаголовок, вступний параграф, зображення, елемент заклику до дії, кнопка відправки форми (зовнішній вигляд та/або розташування). В нашому випадку обрано заголовок статті;

− створимо плагін для організації тестування оригінальної сторінки, зміненої сторінки та сторінки конверсії, щоб мати можливість спостерігати результати змін. Плагін буде змінювати сторінку, яка відображається кожному користувачеві, тому перший відвідувач бачить версію 1, другий – версію 2, третій – версію 1 і так далі;

− отримаємо доступ до результатів щоб подивитися, який з варіантів найбільш ефективний.

Для вирішення поставлених завдань було прийнято рішення доповнити обрані безкоштовні інструменти для А/В тестування - сервіс Google Analytics та платформу Google Website Optimize створеним плагіном, який будемо використовувати для спліт-тестування заголовків. Створення плагіну потрібно тому, що найбільш розвинуті специфічні інструменти для спліт-тестування, які було розглянуто у другому розділі, платні, а задіяти багато функціональні платформи не завжди потрібно, щоб мінімізувати витрати часу та зусиль на тестування [12].

#### **4.2 Опис створення плагіну для спліт-тестування заголовків**

Плагін - незалежно компільований програмний модуль, що динамічно підключається до основної програми, призначений для розширення і/або використання її можливостей.

Плагін WordPress ‒- це автономний код, який покращує і розширює функціональність WordPress. Використовуючи будь-яку комбінацію PHP, HTML, CSS, JavaScript/jQuery або ряду інших мов програмування, плагін WordPress може додати нові характеристики до будь-якої частини сайту, включаючи консоль Адміністрування. Модулі дозволяють легко налаштовувати WordPress під себе і свої потреби.

Основний додаток (ядро WordPress) надає сервіси, які плагін може використовувати. Плагіну надається можливість зареєструвати себе в основному додатку, а також протокол обміну даними з іншими плагінами.

WordPress надає простий, але гнучкий API для створення полігонів. Ось деякі переваги, які пропонує WordPress розробникам:

− немає необхідності змінювати ядро системи для отримання додаткової функціональності. Це означає, що плагін буде працювати навіть після оновлення системи;

− у WordPress є механізм деактивації плагіну, коли помилка в його роботі може привести до краху сайту;

− модульність коду системи спрощує оновлення і супровід;

− функції плагінів ніяк не пов'язані з темами;

− один плагін може бути використаний з різними темами та мати незалежні від дизайну функції;

− код плагіна може реалізовувати сучасні техніки програмування, ООП наприклад, це ніяк не вплине на використання рідних функцій, класів і інтерфейсів WordPress.

Першим кроком у створенні плагіна для WordPress є створення каталогу для зберігання всіх файлів. Каталог, який створюється повинен мати унікальну і зрозумілу назву, яка відрізняється від інших плагінів.

Всі плагіни зберігаються в каталозі: /wp-content/plugins/. Створений каталог має назву wp-experiments-free (рис. 4.4).

Окремі файли з кодом плагіна краще тематично розділяти по підкаталогам всередині основного каталогу плагіна замість того, щоб зберігати все в одному каталозі, це дозволить не плутатися. Плагін буде використовувати свої стилі CSS, тому створимо каталог CSS і будемо зберігати туди всі файли CSS. Якщо плагін буде використовувати JavaScript, то тоді додамо каталог JavaScript.

| ㅅ<br>Ім'я                 | Дата змінення    | Тип          | Розмір           |
|---------------------------|------------------|--------------|------------------|
| akismet                   | 12.12.2019 1:53  | Папка файлів |                  |
| elementor                 | 12.12.2019 14:39 | Папка файлів |                  |
| envothemes-demo-import    | 12.12.2019 14:34 | Папка файлів |                  |
| mailchimp-for-woocommerce | 12.12.2019 4:36  | Папка файлів |                  |
| woocommerce               | 12.12.2019 4:30  | Папка файлів |                  |
| woocommerce-admin         | 12.12.2019 4:37  | Папка файлів |                  |
| wp-experiments-free       | 12.12.2019 4:52  | Папка файлів |                  |
| hello.php                 | 17.12.2018 5:08  | Файл РНР     | 3 KB             |
| index.php                 | 05.06.2014 18:59 | Файл РНР     | 1 K <sub>B</sub> |

Рисунок 4.4 – Каталог з плагінами

Далі створимо головний файл плагіну, код якого наведено нижче.

 $\langle$ ?php

/\* Plugin Name: Experiments Free

Description: A/B test the titles of your pages and posts to get the most page views.

```
 Author: Lutsiva Tatyana
  Version: 1.0 */
global $wpex_db_version;
\text{Wpez}_db\_version = "0.9";include('user-agents.php');
if (!class_exists("WPEx")) {
   include('wpex.class.php');
}
\text{SWpex} = \text{new WPEx}.
&cur\_db\_version = get\_option("wpx\_db\_version");if (&cur_d db_version != &wex_d db_version) {
   global $wpdb;
   $table_name = $wpdb->prefix . "wpex_titles";
  $charset collate = $wpdb->get charset collate();
   $sql = "CREATE TABLE $table_name (
              id mediumint(9) NOT NULL AUTO_INCREMENT,
              post_id int NOT NULL,
              thumbnail_id int,
              title text NOT NULL,
              enabled tinyint NOT NULL default 1,
              impressions int unsigned default 0,
              clicks int unsigned default 0,
              probability int unsigned default 0,
              last updated int unsigned default 0,
              stats text NOT NULL,
              UNIQUE KEY id (id),
              INDEX `enabled_idx` (`enabled`),
              INDEX `post_id_idx` (`post_id`)
       ) $charset collate;";
   require_once(ABSPATH . 'wp-admin/includes/upgrade.php');
   dbDelta($sql);
   $stats_table_name = $wpdb->prefix . "wpex_stats";
   $sql = "CREATE TABLE $stats_table_name (
              id mediumint(9) NOT NULL AUTO_INCREMENT,
              ts int NOT NULL,
              post_id int NOT NULL,
              title_id int NOT NULL,
              impressions int unsigned default 0,
              clicks int unsigned default 0,
              UNIQUE KEY id (id),
              INDEX `title_id_idx` (`title_id`)
       ) $charset_collate;";
   dbDelta($sql);
   update_option("wpex_db_version", $wpex_db_version);
}
if (!function_exists("titleex_disable")) {
  function titleex disable()
   {
     global $wpex;
     \text{Wpex}\rightarrow\text{experiments} enabled = false;
   }
}
```

```
if (!function_exists("titleex_enable")) {
   function titleex_enable()
\{ global $wpex;
      $wpex->experiments_enabled = true;
   }
}
```
Як вже було сказано вище, хорошою практикою є поділ коду плагіна в відповідні файли і каталоги. Так як основна функція головного файлу в тому, щоб надавати інформацію про плагіни, то сам плагін WordPress розмістимо в інших файлах і каталогах і скористаємося функцією PHP 'include' для доступу до них.

Будь-які файли, що зберігаються в підкаталогах викликаються прямо з коду і тільки з нього, тому ім'я підкаталогу не потребує префіксу. Однак, необхідно застосовувати унікальний префікс для файлів, функцій і змінних, щоб уникнути конфліктів з іншими плагінами.

Далі створюємо файл з функціями для обробки даних. Фрагмент створеного коду наведено нижче. Повністю код файлу wp.class.php наведено в додатку А.

```
<?php
/**
 * This is the main class for Experiemnts
*/
class WPEx
{
   public $titles_tbl;
   public $stats_tbl;
   private $table_slug;
   private $now;
   public $cache_key = '2019-05-02-00';
   private $last_title = null;
  public $experiments enabled = true;
  public function \text{\_}construct(\$\text{slug} = \text{"wpez"})\{ global $wpdb;
```
 $\text{This}\rightarrow\text{table}$  slug =  $\text{Sslue}$ ;  $\theta$  \$this->titles tbl = \$wpdb->prefix . \$this->table slug . " titles";  $\theta$  \$this->stats\_tbl = \$wpdb->prefix . \$this->table\_slug . "\_stats"; //Initialize add\_action('init', array(\$this, 'start\_session'), 1); add\_action('add\_meta\_boxes', array(\$this, 'add\_meta\_box')); if (\$this->get option("wpex use js", false)) { add\_action('wp\_enqueue\_scripts', array(\$this, 'enqueue')); } add action('admin\_enqueue\_scripts', array(\$this, 'admin\_enqueue')); //Save the blocks add\_action('save\_post', array(\$this, 'save\_blocks')); //Admin CSS add\_action('admin\_enqueue\_scripts', array(\$this, 'enqueue')); add\_filter('manage\_edit-post\_columns', array(\$this, 'edit\_post\_columns')); add\_filter('manage\_edit-page\_columns', array(\$this, 'edit\_post\_columns')); add\_action('manage\_posts\_custom\_column', array(\$this,

```
'edit post custom column'), 10, 2);
```

```
 add_action('manage_pages_custom_column', array($this,
```
'edit post custom column'),  $10, 2$ );

add filter('the title',  $array(fthis, 'titles')$ , 10, 2);

add filter('wp\_title',  $arrav(\t{Sthis}, 'meta\_title')$ , 12, 2);

add\_filter('document\_title\_parts', array(\$this, 'title\_parts'), 12, 2);

add\_action('wp\_ajax\_wpex\_stat\_reset', array(\$this, 'reset\_stats'));

add\_action('wp\_ajax\_wpex\_titles', array(\$this, 'ajax\_titles'));

add\_action('wp\_ajax\_wpex\_clear\_stats', array(\$this, 'clear\_stats'));

add\_action('wp\_ajax\_nopriv\_wpex\_titles', array(\$this, 'ajax\_titles'));

add\_action('wp\_ajax\_nopriv\_wpex\_setcookies', array(\$this, 'set\_cookies'));

add\_action('add\_meta\_boxes', array(\$this, 'register\_meta\_boxes'));

add action('admin\_menu', array(\$this, 'settings\_menu'));

 $$this \rightarrow now = current time("timestamp");$ 

if (\$this->get\_option("wpex\_installed", false)  $==$  false) {

\$this->update\_option("wpex\_installed", \$this->now);

}

}

Далі створимо адміністративну сторінку плагіну. За допомогою адміністративної сторінки можливо буде змінювати налаштування плагіну, для того, щоб пристосувати його до вимог користувача.

Додамо пояснення до налаштувань, які будуть змінюватися, на які параметри роботи плагіна вони вплинуть. Будемо змінювати наступні налаштування:

− Use Javascript – потрібно змінювати, якщо на веб-сайті використовується важке кэшування, щоб плагін підставляв різні заголовки;

− Hide Body until tests are loaded – при використанні JavaScript для встановлення заголовків, ви можете бачити пробіли, поки ваші заголовки не завантажуються, тоді можна встановити цей параметр і заголовки будуть приховуватися до повного завантаження;

− це приховує все тіло, щоб не побачити заголовки.

− Search Engines Should see (пошуковики повинні побачити) – основна функція для SEO цілей. За умовчанням пошуковикам плагін показує первинний встановлений заголовок. Потрібно вибрати "найкращий заголовок", щоб показувати найбільш популярний заголовок пошуковикам;

− Ignore logged in users – при при встановленому значенні альтернативний заголовок не буде показуватися зареєстрованим користувачам;

− Best title in feeds – при встановленому значенні буде використовуватися найпопулярніший заголовок у фідах;

− Recalculate every - встановлює зміни часу, через який заголовок буде перечитаний і визначений найпопулярніший заголовок;

− Skip pages (пропустити сторінки) – вказуються шляхи до сторінки, кожен на новій строчці, на якій плагін не повинен працювати.

Фрагмент коду адміністративної сторінки наведено нижче. Повністю код наведено у додатку Б.

<div class='wrap'>

<div id="icon-edit-pages" class="icon32 icon32-posts-page"><br></div>
<h2>Experiments Settings</h2> <form method="post">

<table class="form-table">

<tbody>

<tr valign="top">

<th scope="row"><label for="use\_js">Use

JavaScript</label></th>

<td>

<input name="use\_js" type="checkbox" value="1" <?php if(\$use\_js): ?>checked<?php endif; ?>> Use JavaScript to set titles <p class="description">Use JavaScript to set

the titles. Use this if your site uses heavy caching. $\langle \rangle$ 

 $\langle t \, \mathrm{d} \rangle$  $\langle tr \rangle$ 

<tr valign="top">

<th scope="row"><label for="hide\_body">Hide

Body until tests are loaded</label></th>

 $<$ td $>$ 

<input name="hide\_body" type="checkbox"

value="1" <?php if(\$hide\_body): ?>checked<?php endif; ?>> Hide body until tests are loaded <p class="description">When using

JavaScript to set the titles, you may see your blanks spaces until your titles load.<br/>shimides load.<br/>the hides the whole body to prevent seeing the title holes. $\langle p \rangle$ 

 $<$ /td $>$ 

 $\langle$ /tr $>$ 

 $<$ tr valign="top" $>$ 

<th scope="row"><label

for="search\_engines">Search Engines should see the</label></th>

 $<$ td $>$ 

<select name="search\_engines"> <option value="first" <?php if(\$search\_engines == 'first'): ?>selected<?php endif; ?>>first title</option> <option value="best" <?php if(\$search\_engines == 'best'): ?>selected<?php endif; ?>>best performing title</option> <option value="experiment" <?php if(\$search\_engines == 'experiment'): ?>selected<?php endif; ?>>experiment</option> </select> <p class="description">Which title should

search engines find? $\langle p \rangle$ 

```
</td>\langle/tr>
```
<tr valign="top">

<th scope="row"><label for="ignore\_users">Ignore

logged in users</label></th>

Потім були створені сервісні модулі, які допомагають організувати роботу плагіна. Приклад сервісної функції наведено нижче.

function print\_results() {

```
global $tests;
       foreach($tests as $idx=>$test) {
              echo "Test $idx\n";
              echo "Expected Conversion Rate: " . round($test[2]*100,1)."%\n";
              echo "Actual Conversion Rate: " . round($test[3]*100,1)."% (";
              echo $test[0]."/".$test[1];
              echo ")\n";
              // echo "Chance displayed: " . $test[7] . "%";
              echo "Chance displayed: " . round($test[7] * 100,1) . "%";
              echo " (".round($test[4],3)."-".round($test[5],3).")";
              echo "\n\n";
       }
}
```
Для швидкої зміни обчислених даних при роботи плагіна були створені два файли на мові JavaScript. Остаточна структура створеного плагіну наведена на рисунку 4.5.

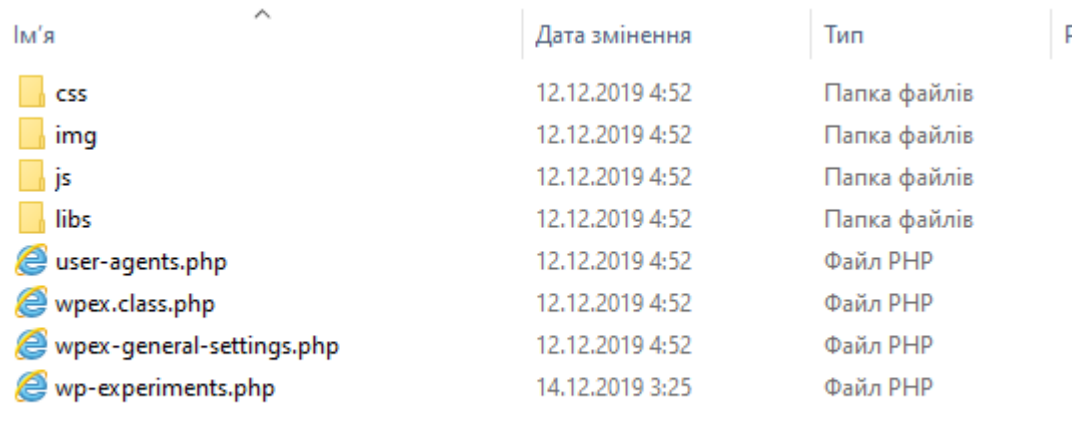

Рисунок 4.5 – Структура створеного плагіну

Для розрахунків були використані деякі функції з класу SpecialMath functions, який розроблено раніше на мові Java іншими розробниками і який має відкриту ліцензію. Ці функції було конвертовано на мову PHP, тобто клас Java був перетворений у бібліотеку функцій для включення в скрипти PHP. Фрагмент перетвореного коду наведено нижче.

```
function logBeta($p, $q) {
  global $logBetaCache_res, $logBetaCache_p, $logBetaCache_q; 
 if (\pi) != \log BetaCache_p \parallel \pi != \log BetaCache_q {
  \text{SlogBetaCache} p = \text{Sp};\text{SlogBetaCache} q = \text{Sq};
```

```
if (\$p \le 0.0 \text{ || } \$q \le 0.0 \text{ || } (\$p + \$q) > LOG_GAMMA_XMAX_VALUE)\text{SlogBetaCache}res = 0.0;
     else
      \log BetaCache\_res = logGamma(\p) + logGamma(\\leqsamma(\teqsamma(\teqsamma(\teqsamma(\teqsamma(\teqsamma(\teqsamma(\teqsamma(\teqsamma(\teqsamma(\teqsamma(\teqsamma(\teqsamma(\teqsamma(\teqsamma(\teqsamma(\teqsamma(\teqsamma(\teqsamma(\teqsamma(\t
 }
  return $logBetaCache_res;
}
```
Для збереження даних про дії користувача над заголовками додатково було створено дві таблиці в базі даних.

Їх структура наведена на рисунку 4.6 – 4.7.

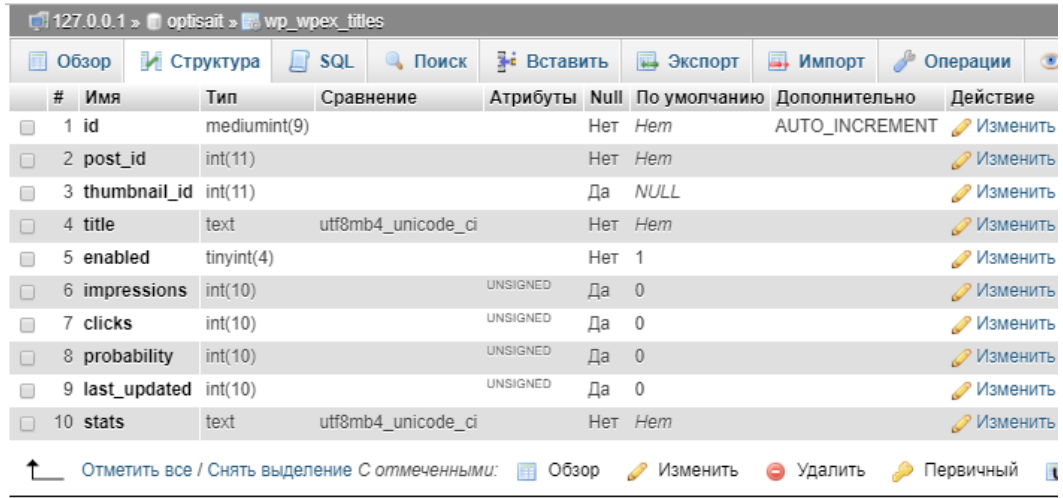

A Версия для печати « Связи В Анализ структуры таблицы © © Отслеживать таблицу

# Рисунок 4.6 – Таблиця wp\_wpex\_titles для збереження даних спліт-

тесту заголовків

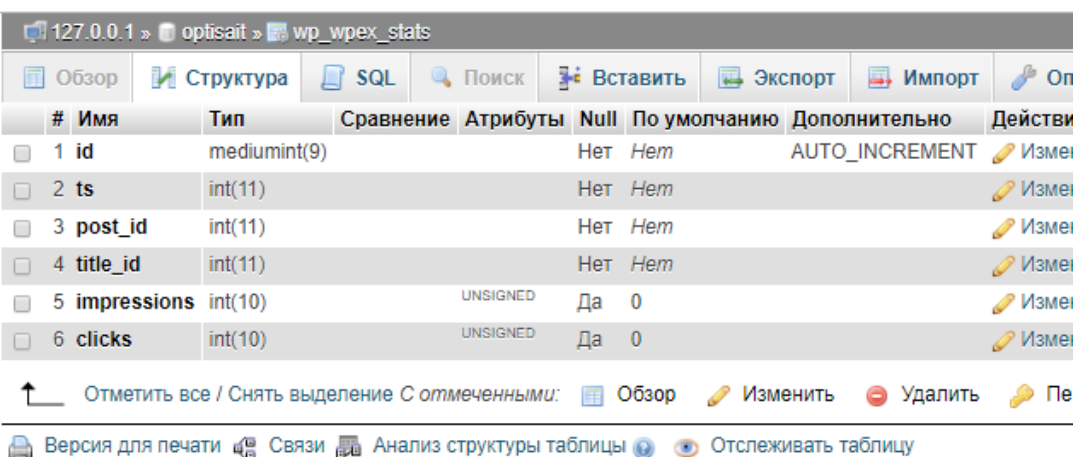

Рисунок 4.7 – Таблиця wp\_wpex\_stats для збереження даних спліт-

тесту заголовків

Спочатку дані заносяться у таблицю wp\_wpex\_titles, а потім при подальшій роботі плагіна заповнюється таблиця wp\_wpex\_stats.

### **4.3 Опис інтерфейсу створеного плагіну та тестування його роботи**

Простота інтерфейсу створеного плагіну була основною метою при розробці, окрім його функціонального наповнення Ця мета була досягнута: інтерфейс плагіну відзначається простотою, що благотворно впливає на процес роботи користувача з плагіном.

Спочатку треба встановити потрібні налаштування у вікні адміністративного модуля, доступ до якого існує у адміністративній панелі WordPress (рис. 4.8).

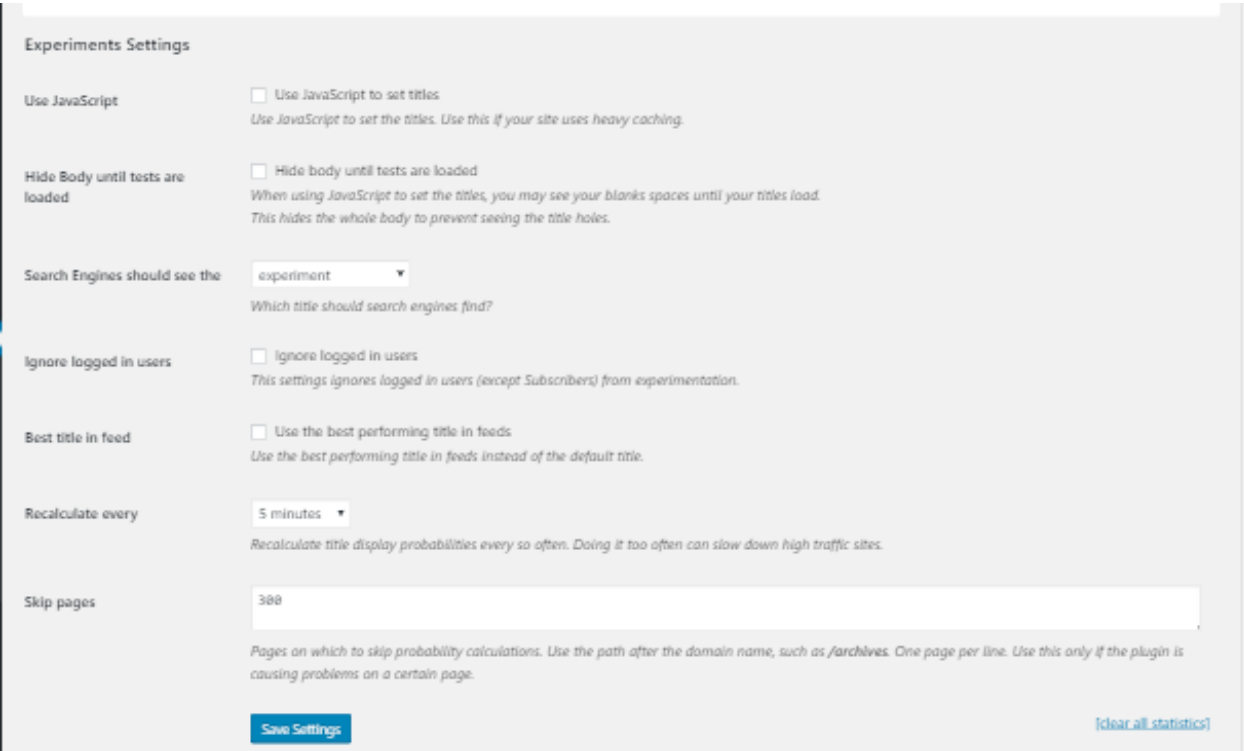

Рисунок 4.8 – Вікно налаштування параметрів створеного плагіну

Потім в адміністративній панелі WordPress необхідно вибрати заголовок статті для спліт-тестування та додати при редагуванні

альтернативний заголовок, для цього потрібно натиснути на посилання Add New Title (рис. 4.9).

Рейтинг заголовку буде обчислюватися з кількості показів і натискань на кожному з заголовків. Після розрахунку дані будуть збережені в таблицю.

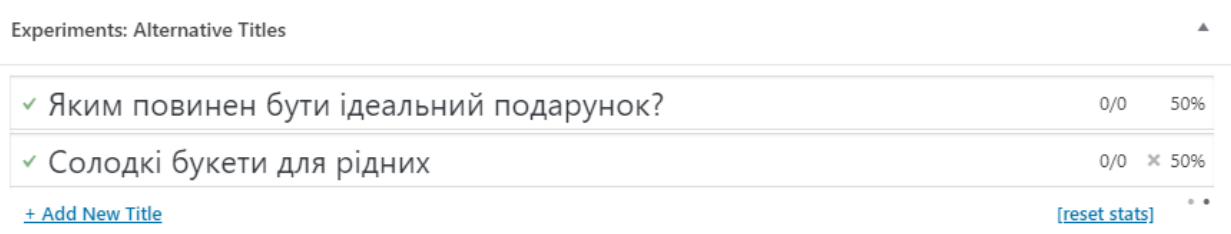

Рисунок 4.9 – Фрагмент вікна з відображенням альтернативного заголовку для спліт-тестування

Через деякий час користування сайтом можна побачити результат роботи плагіна (рис. 4.10).

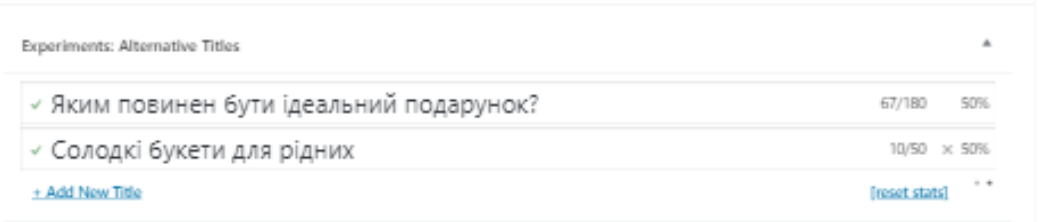

Рисунок 4.10 – Фрагмент вікна з відображенням результатів спліттестування заголовку

Основне завдання тестування — у виявленні дефектів, пов'язаних з роботою плагіна в цілому, таких як:

- невірне використання ресурсів системи;
- непередбачувані комбінації даних користувальницького рівня;
- непередбачувані сценарії використання;
- відсутня або невірна функціональність;
- незручність у застосуванні тощо.

Тестування плагіну проходило на всіх етапах розробки, було виявлено і виправлено значну кількість помилок, як програмного так і дизайнерського рівня.

Були протестовані всі основні функції плагіну. Хоча і є невелика кількість помилок в роботі, проте загалом систему можна вважати завершеною і готовою до введення у експлуатацію.

Усі функції плагіну працюють ефективно і створюють досить гармонійну взаємодію всіх компонентів у середині системи. Система пройшла тестування в умовах наближених до реальних і продемонструвала гарні результати роботи обміну інформацією з базою даних.

#### **3.4 Висновки**

Хоча система і показала гарні результати на тестуванні та залишається все ще багато роботи по удосконаленню та оптимізації роботи окремих функцій плагіна. В майбутньому планується розвиток плагіну, додавання нових типів завдань, функцій, поліпшення працездатності.

Після розробки плагіну є можливість одержувати дані спліттестування та використовувати їх для оптимізації інтернет-магазину. Але в рамках виконаної магістерської роботи ставилося завдання одержати інструмент для проведення оптимізації, тому мета роботи досягнута.

Але маючи такий інструментарій, як обраний (див. розділ 2), так і розроблений вже можна проводити спліт-тести і оптимізувати на їх даних роботу інтернет-магазину.

І щоб бути впевненим, що результати тесту не просто випадковість, можна застосувати просту формулу, щоб визначити чи є різниця в результатах статистично значущою. Ось це правило: числова різниця між двома результатами повинна бути більше, ніж квадратний корінь з суми цих двох результатів.

Існує також спосіб отримати зовнішнє підтвердження результатів за допомогою інтеграції спліт-тесту з GA. Це дозволить прибрати шум, пов'язаний з сукупними даними, і розділити дані на сегменти, в яких ви можете порівняти дані по варіації і контрольної сторінці. Інший хороший спосіб зовнішнього підтвердження пов'язаний з демонстрацією контрольної сторінки 5% відвідувачів [15].

Як показує досвід, в більшості випадків можна забезпечити собі значну і більш швидку віддачу на інвестиції шляхом послідовної оптимізаці інтернет-магазину, слідуючи по шляху еволюційного, а не радикального редизайну сайту. Зрозуміло, бувають випадки, коли радикальний редизайн неминучий, проте завжди варто перевірити, чи призведе він до більш високої нагороди, ніж еволюційний підхід.

Потрібно додавати в інтернет-магазин не просто контент, а тексти, що містять ключові слова і фрази. Саме за ними веб-сайт відгукується в пошуку і з'являється в органічній видачі, а значить, просувається.

Було проведено удосконалення роботи інтернет-магазину шляхом розробки плагіну. Проведена підготовча робота підвела нас до можливості проведення якісної оптимізації створеного інтернет-магазину.

#### **ВИСНОВКИ**

Оптимізація управління бізнес-процесами на підприємстві з використанням широкого вибору ІТ-інструментів є дієвим інструментом забезпечення ефективності діяльності самого підприємства сьогодні і реалізації його потенціалу в майбутньому, сприяє збільшенню прибутку, зростанню продуктивності, зниженню витрат, поліпшенню якості продуктів та послуг, з метою їх задоволення потребам клієнтів.

В результаті проведеного дослідження були виявлені основні принципи та критерії оптимізації, викладені рекомендації щодо вирішення проблеми використання ІТ-інструментів для оптимізації управління бізнес-процесами на підприємстві.

Для реалізації поставленої мети було вирішено такі завдання:

− зібрано і проаналізовано теоретичний матеріал;

− розглянуті принципи та особливості оптимізації сайту інтернетмагазину;

− в розроблену систему інтернет-магазину впроваджено засоби аналізу і моніторингу конверсії;

− виконане тестування розробленого інструменту для оптимізації інтернет**-**магазина з продажу солодких букетів з цукерок та фруктів.

Оптимізація коефіцієнта конверсії – це не пошук швидких рішень. Так, іноді невеликі зміни можуть впливати на конверсійність. Але у більшості випадків фокус CRO – на попередньому аналізі, який показує, яку зміну треба зробити, щоб використати увесь потенціал посадочної сторінки.

Для вирішення поставлених завдань було прийнято рішення доповнити обрані безкоштовні інструменти для А/В тестування – сервіс Google Analytics та платформу Google Website Optimize створеним плагіном, який будемо використовувати для спліт-тестування заголовків. Створення плагіну потрібно тому, що найбільш розвинуті специфічні інструменти для спліт-тестування, які було розглянуто у другому розділі, платні, а задіяти багато функціональні безкоштовні платформи не завжди потрібно, щоб мінімізувати витрати часу та зусиль на тестування.

При виконанні роботи застосовані система управління базами даних (СУБД) MySQL, система керування вмістом Wordpress та скриптова мова програмування PHP. Було проведено удосконалення роботи інтернетмагазину шляхом розробки плагіну.

Створений плагін відповідає всім сучасним нормам. Він поєднує в собі зручність і функціональність. Плагін можна використовувати для проведення спліт-тестування, дані якого потім використати для оптимізації інтернет-магазину.

Матеріал проведеної роботи можна використовувати для проведення якісної оптимізації створеного інтернет-магазину.

### **ПЕРЕЛІК ПОСИЛАНЬ**

1. Ашманов И. С., Иванов А. А. Продвижение сайта в поисковых системах. Москва : Вильямс, 2007. 304 С. 2.

2. Андерхилл П. Почему мы покупаем, или Как заставить покупать. Минск : Попурри, 2014. 368 с.

3. Горнаков С. Г. Осваиваем популярные системы управления сайтом (CMS). Москва : ДМК Пресс, 2009. 336 с.

4. Дули Р. Нейромаркетинг. Как влиять на подсознание потребителя. Минск : Попурри, 2017. 336 с.

5. Дороти Д. Паблик рилейшнз. Москва : Филин, 1996. 285 с.

6. Каушик А. Веб-аналитика 2.0 на практике. Тонкости и лучшие методики. Москва : Вильямс, 2014

7. Ющук Е. Блог. Создать и раскрутить. Москва : Вершина, 2008. 164 с.

8. Ющук Е. Интернет-разведка : руководство к действию. Москва : Вершина, 2007. 256 с.

9. Аллен Х., Глен М., Скотт М. PR. Теория и практика. Москва : Вильямс, 2005. 148 с.

10. Калмыков А. А., Коханова Л. А. Интеренет журналистика. Москва : Юнити – Дана, 2005. 383 с.

11. Кемрадж А. С., Головеров Д. В. Правовые аспекты использования интернет-технологий. Москва : Книжный Мир, 2002. 410 с.

12. Клименко Р. Веб - мастеринг. Санкт-Петербург : Питер, 2011. 512 с.

13. Прайс Дж., Прайс Л. Текст для Web: контент сайта – как его создать? Интернет маркетинг. Москва : Вильямс, 2003. 464 с.

14. Стелзнер М. Контент-маркетинг. Новые методы привлечения клиентов в эпоху Интернета. Москва : Манн, Иванов и Фербер, 2012. 288 с.

15. Чебыкин В. Разработка и оформление текстового содержания сайтов. Санкт-Петербург : BHV, 2004. 520 с.

# **ДОДАТОК А**

## **Код файлу wpex.class.php**

```
\langle?php
/**
* This is the main class for Experiemnts
*/
class WPEx
   public $titles_tbl;
   public $stats_tbl;
   private $table_slug;
   private $now;
   public $cache_key = '2016-05-02-00';
   private $last_title = null;
   public $experiments_enabled = true;
  public function \text{construct}(\$ \text{slug} = "wpez")\{ global $wpdb;
     \thetasthis->table_slug = \thetaslug;
     $this->titles tbl = \$wpdb->prefix . $this->table slug . " titles";
     $this ->stats_tbl = \wpwpdb ->prefix . $this ->table_slug . "_stats";
      //Initialize
      add_action('init', array($this, 'start_session'), 1);
      add_action('add_meta_boxes', array($this, 'add_meta_box'));
      if ($this->get_option("wpex_use_js", false)) {
        add_action('wp_enqueue_scripts', array($this, 'enqueue'));
      }
      add_action('admin_enqueue_scripts', array($this, 'admin_enqueue'));
      //Save the blocks
      add_action('save_post', array($this, 'save_blocks'));
      //Admin CSS
      add_action('admin_enqueue_scripts', array($this, 'enqueue'));
      add_filter('manage_edit-post_columns', array($this, 'edit_post_columns'));
     add_filter('manage_edit-page_columns', array($this, 'edit_post_columns'));
      add_action('manage_posts_custom_column', array($this, 'edit_post_custom_column'), 10, 
2);
      add_action('manage_pages_custom_column', array($this, 'edit_post_custom_column'), 10, 
2);
```
add\_filter('the\_title', array(\$this, 'titles'), 10, 2);

{

```
 add_filter('wp_title', array($this, 'meta_title'), 12, 2);
      add_filter('document_title_parts', array($this, 'title_parts'), 12, 2);
      add_action('wp_ajax_wpex_stat_reset', array($this, 'reset_stats'));
      add_action('wp_ajax_wpex_titles', array($this, 'ajax_titles'));
      add_action('wp_ajax_wpex_clear_stats', array($this, 'clear_stats'));
     add action('wp_ajax_nopriv_wpex_titles', array($this, 'ajax_titles'));
      add_action('wp_ajax_nopriv_wpex_setcookies', array($this, 'set_cookies'));
     add action('add meta boxes', array($this, 'register meta boxes'));
     add_action('admin_menu', array($this, 'settings_menu'));
      $this->now = current_time("timestamp");
     if ($this->get_option("wpex_installed", false) === false) {
        $this->update_option("wpex_installed", $this->now);
      }
   }
   public function start_session()
   {
    if (!session id() {
       session_start();
      }
   }
   public function update_option($key, $value)
\{ if (function_exists("apc_store")) {
        apc_store($key, $value);
      }
     update_option($key, $value);
   }
  public function get option(\frac{f}{g}key, \frac{f}{g}default = null)
   {
     // This is around for debugging purposes
     if (isset($_REQUEST['wpex_force_option'])) {
        if (isset($_REQUEST['wpex_force_option'][$key])) {
           return $_REQUEST['wpex_force_option'][$key];
        }
      }
     if (function_exists("apcs_exists")) {
       //if apc is around, use that to cache our get option calls
       if (apc_exists($key)) {
          $return = apc_f (8key); return $return === false ? $default : $return;
        } else {
          \text{Spotion} = \text{get} \quad \text{option}(\text{Skey}, \text{Sdefault});
```

```
 apc_store($key, $option, 7200); //keep it around for 2h (probably could be persistant -
but oh well)
           return $option;
        }
      } else {
        return get_option($key, $default);
      }
   }
   public function settings_menu()
\{ add_submenu_page('options-general.php', 'Exp Settings', 'Exp Settings', 'manage_options', 
"wpex-settings", array($this, "general_settings"));
 }
   public function register_meta_boxes()
\{ add_meta_box('wpex-titles-meta-box', __('Experiments: Alternative Titles', 'wpex' ), 
array($this, 'metabox_display'), 'post');
   }
   function metabox_display($post) {
     // Display code/markup goes here. Don't forget to include nonces!
      echo '<div id="wpex-titles-metabox-cont">
        <div id="wpex-titlewrap">
           <input id="wpex-main-title" type="text" value="' . addslashes($post->post_title) . '" 
style="display: none;" />
       \langlediv>\langlediv>':
   }
   // The general settings page
   public function general_settings()
   {
      global $titleEx;
      if (isset($_REQUEST['save'])) {
        $this->update_option("wpex_use_js", $_REQUEST['use_js']);
        $this->update_option("wpex_hide_body", $_REQUEST['hide_body']);
        $this->update_option("wpex_best_feed", $_REQUEST['best_feed']);
        $this->update_option("wpex_search_engines", $_REQUEST['search_engines']);
        $this->update_option("wpex_adjust_every", $_REQUEST['adjust_every']);
        $this->update_option("wpex_skip_pages", $_REQUEST['skip_pages']);
        $this->update_option("wpex_ignore_users", $_REQUEST['ignore_users']);
        if ($titleEx) {
           $titleEx->save_settings($_REQUEST);
        }
      }
     suse_is = $this \rightarrow get\_option("wpez_use_is", false);$hide_body = $this->get_option("wpex_hide_body", false);
     $best feed = $this \rightarrow get\_option("wpx best feed", false); $search_engines = $this->get_option("wpex_search_engines", "first");
```
85

```
$adjust\_every = $this->get\_option("wpez\_adjust\_every", 300);\frac{\sinh\pi}{\sinh\pi} \frac{\sinh\pi}{\sinh\pi} \frac{\sinh\pi}{\sinh\pi} \frac{\sinh\pi}{\sinh\pi} \frac{\sinh\pi}{\sinh\pi} \frac{\sinh\pi}{\sinh\pi} \frac{\sinh\pi}{\sinh\pi} \frac{\sinh\pi}{\sinh\pi} \frac{\sinh\pi}{\sinh\pi} \frac{\sinh\pi}{\sinh\pi} \frac{\sinh\pi}{\sinh\pi} \frac{\sinh\pi}{\sinh\pi} \frac{\sinh\pi}{\sinh\pi} 
      $ignore_users = $this->get_option("wpez_ignore_users", false); include 'wpex-general-settings.php';
    }
    public function clear_stats()
    {
       global $wpdb;
       $sql = "UPDATE " . $this->titles_tbl ." SET clicks=0,impressions=0,stats=''";
       $wpdb->query($sql);
      $sql = "DELETE FROM " . $this-> stats~tbl .":": $wpdb->query($sql);
       $sql = "SELECT post_id, COUNT(*) as count FROM " . $this->titles_tbl . " WHERE 
enabled GROUP BY post_id";
      $titles_result = \wp_0db->get_results(\wp_0l, ARRAY_A);
       foreach ($titles_result as $row) {
           $wpdb->update($this->titles_tbl, array("probability"=>round(100/$row['count'])), 
array("post_id"=>$row['post_id'], "enabled"=>1));
       }
    }
```
#### **ДОДАТОК Б**

#### **Файл з кодом адміністративної панелі wpex-general-settings.php**

<div class='wrap'> <div id="icon-edit-pages" class="icon32 icon32-posts-page"><br></div> <h2>Experiments Settings</h2> <form method="post"> <table class="form-table"> <tbody>  $<$ tr valign="top" $>$ <th scope="row"><label for="use\_js">Use JavaScript</label></th>  $<$ td $>$ <input name="use\_js" type="checkbox" value="1" <?php if(\$use\_js): ?>checked<?php endif; ?>> Use JavaScript to set titles <p class="description">Use JavaScript to set the titles. Use this if your site uses heavy caching. $\langle p \rangle$  $\langle t \, d \rangle$  $\langle tr \rangle$  $<$ tr valign="top" $>$ <th scope="row"><label for="hide\_body">Hide Body until tests are loaded</label></th>  $|$ <input name="hide\_body" type="checkbox" value="1" <?php if(\$hide\_body): ?>checked<?php endif; ?>> Hide body until tests are loaded <p class="description">When using JavaScript to set the titles, you may see your blanks spaces until your titles load.  $\langle br \rangle$ This hides the whole body to prevent seeing the title holes.</p>  $\langle t \, \mathrm{d} t \rangle$  $\langle tr \rangle$  $<$ tr valign="top" $>$ <th scope="row"><label for="search\_engines">Search Engines should see the  $\langle$  label $>\langle$  th $>$  $$dt$$ <select name="search\_engines"> <option value="first" <?php if(\$search\_engines == 'first'): ?>selected<?php endif; ?>>first title</option> <option value="best" <?php if(\$search\_engines == 'best'): ?>selected<?php endif; ?>>best performing title</option> <option value="experiment" <?php if(\$search\_engines == 'experiment'): ?>selected<?php endif; ?>>experiment</option> </select> <p class="description">Which title should search engines find? $<$ /p $>$  $<$ /td $>$  $\langle$ tr $>$ 

 $<$ tr valign="top" $>$ <th scope="row"><label for="ignore\_users">Ignore logged in users</label></th>  $|$ <input name="ignore\_users" type="checkbox" value="1" <?php if(\$ignore\_users): ?>checked<?php endif; ?>> Ignore logged in users <p class="description">This settings ignores logged in users (except Subscribers) from experimentation. $\langle p \rangle$  $<$ /td $>$  $\langle$ /tr $>$  $<$ tr valign="top" $>$ <th scope="row"><label for="best\_feed">Best title in feed</label></th> <td> <input name="best\_feed" type="checkbox" value="1" <?php if(\$best\_feed): ?>checked<?php endif; ?>> Use the best performing title in feeds  $\leq p$  class="description">Use the best performing title in feeds instead of the default title. $\langle \rangle$  $<$ /td $>$  $\langle tr \rangle$  $<$ tr valign="top" $>$ <th scope="row"><label for="adjust\_every">Recalculate every</label></th>  $<$ td $>$ <select name="adjust\_every">  $\leq$ option value="0"  $\lt$ ?php if(\$adjust\_every == 0): ?>selected<?php endif; ?>>Instantly</option>  $\leq$ option value="300"  $\lt$ ?php if(\$adjust\_every == 300): ?>selected<?php endif; ?>>5 minutes</option>  $\leq$ option value="1800"  $\leq$ ?php if(\$adjust\_every == 1800): ?>selected<?php endif; ?>>30 minutes</option> <option value="3600" <?php if(\$adjust\_every == 3600): ?>selected<?php endif; ?>>1 hour</option>  $\leq$ option value="7200"  $\leq$ ?php if(\$adjust\_every =  $7200$ ): ?>selected<?php endif; ?>>2 hours</option>  $\leq$ option value="14400"  $\lt$ ?php if(\$adjust\_every =  $14400$ ): ?>selected<?php endif; ?>>4 hours</option>  $\leq$ option value="28800"  $\leq$ ?php if(\$adjust\_every == 28800): ?>selected<?php endif; ?>>8 hours</option>  $\leq$ option value="-1"  $\lt$ ?php if(\$adjust\_every == -1): ?>selected<?php endif; ?>>Never</option> </select> <p class="description">Recalculate title display probabilities every so often. Doing it too often can slow down high traffic sites. $\langle p \rangle$  $\langle t \rangle$  $\langle tr \rangle$  $\langle$ ?php if(\$titleEx): ?> <?php echo \$titleEx->settings(); ?>  $\langle$ ?php endif; ? $>$  $<$ tr valign="top" $>$ 

88

<th scope="row"><label for="skip\_pages">Skip pages</label></th>  $|$ <textarea name="skip\_pages" class="large-text code"><?php echo \$skip\_pages; ?></textarea> <p class="description">Pages on which to skip probability calculations. Use the path after the domain name, such as  $\langle b \rangle$  archives $\langle b \rangle$ . One page per line. Use this only if the plugin is causing problems on a certain page. $\langle p \rangle$  $\langle t \, \mathrm{d} \rangle$  $\langle tr \rangle$  $<$ tr $>$  $$ <td> <input type="submit" class="button-primary" name="save" value="Save Settings" /> <a style="float: right;" href="#" id="wpexClearStats">[clear all statistics]</a>  $\langle t d \rangle$  $\langle$ /tr $>$ </tbody> </table> </form> <p>For more information, visit <a href='https://wpexperiments.com/titleexperiments/'>wpexperiments.com/title-experiments/</a></p>  $\langle$ div $>$ <script type='text/javascript'> jQuery("#wpexClearStats").click(function() { if(confirm("This will clear all statistics for all the alternate titles. Are you sure you want to do this?")) { var data  $=$  { 'action': 'wpex\_clear\_stats' }; // since 2.8 ajaxurl is always defined in the admin header and points to admin-ajax.php jQuery.post(ajaxurl, data, function(response) { window.location.reload(); }); } return false; }); </script>

89